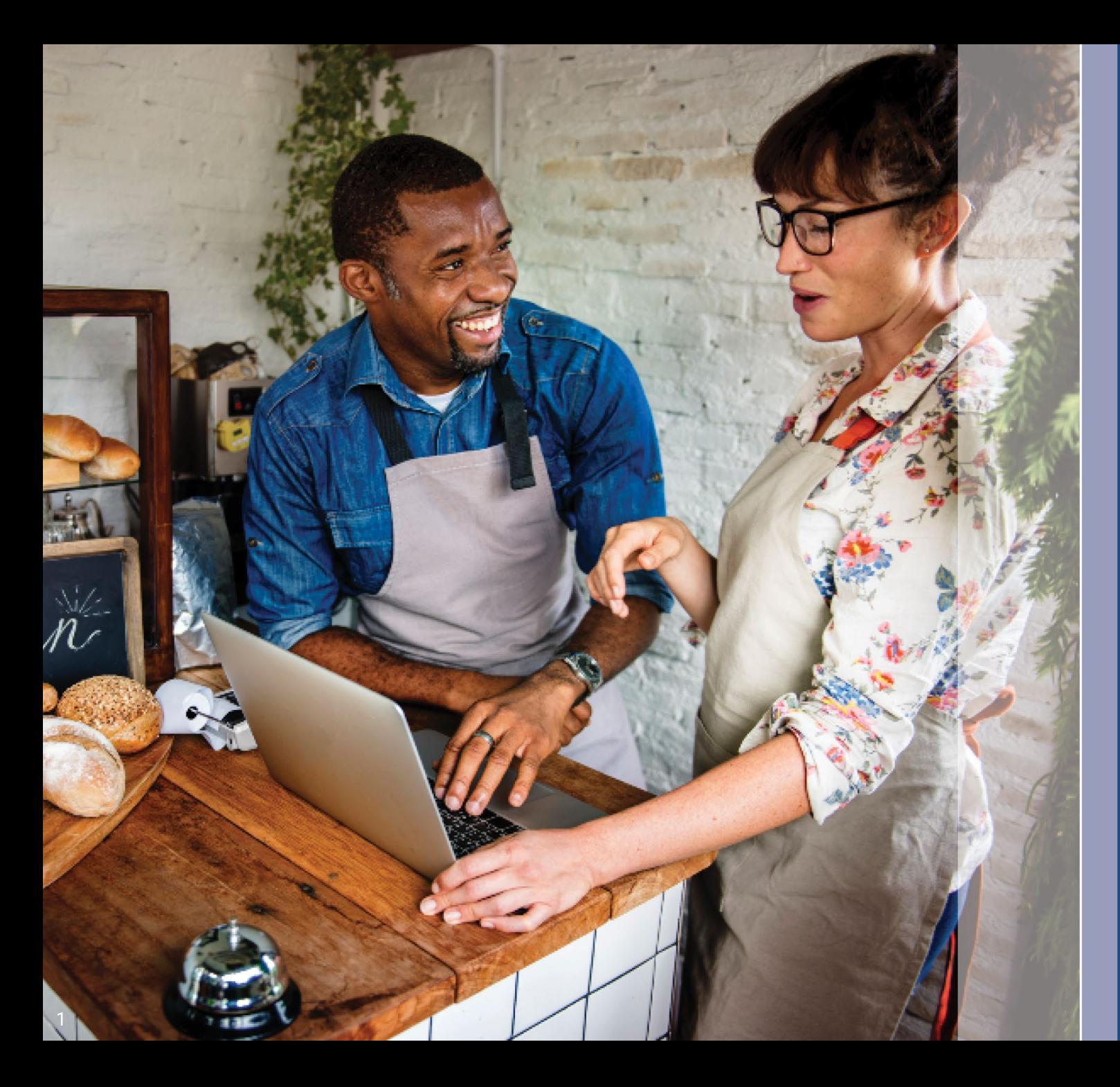

## **Gabay sa Programa at Aplikasyon**

Nirebisa: 1 2 /11/23

Pinangangasiwaan ng Lendistry ang Balik -Negosyo Bagong Grant Program ng Negosyo sa Illinois sa ngalan ng isang third -party at hindi nito tinutukoy ang saklaw ng programa, pamantayan sa pagiging kwalipikado, o mga timeline. Ang mga naturang detalye ay itinatag ng third -party na nag -aalok ng grant program. Ang lahat ng impormasyon sa anumang materyal na reperensiya na ibinigay ay napapanahon mula sa petsa ng publikasyon, ngunit maaaring magbago habang nagpapatuloy ang programa . Para sa pinakabagong impormasyon, mangyaring kumpirmahin na mayroon kang pinakabagong bersiyon ng anumang partikular na materyal at tingnan ang website ng programa (at suriin ang iyong inbox kung nakagawa ka na ng account o kung hindi man ay nag -sign up para sa mga update ng programa).

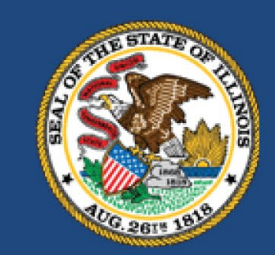

**ILLINOIS BACK TO BUSINESS** 

New Business Grant Program

**APPLICATION PORTAL POWERED BY LENDISTRY** 

- 1. Limitado ang pagpopondo para sa B2B New Biz Program na ito, at posibleng ang bilang ng mga aplikante na nakakatugon sa mga kinakailangan sa pagiging kwalipikado ay lalampas sa magagamit na mga pondo. Ang pagsusumite ng aplikasyon, pagtugon sa mga kinakailangan sa pagiging kwalipikado, at/o pagapruba para sa isang grant award ay hindi gumagarantiya na makakatanggap ka ng pondo.
- 2. Dapat mong isumite ang iyong aplikasyon bago ang deadline ng aplikasyon, gaya ng inanunsiyo ng Lendistry. Kung ang iyong aplikasyon ay hindi naisumite sa naaangkop na deadline na ililista sa website, ito ay ituturing na "hindi aktibo" at hindi dadaan sa proseso ng pagsusuri ng aplikasyon.

## **Pangkalahatang-ideya ng Programa**

Ang Balik-Negosyo Bagong Grant Program ng Negosyo sa Illinois (B2B New Biz Program o ang Programa) ay nagbibigay ng tulong pinansiyal sa mga negosyo at nonprofit na organisasyon na nagsimula noong panahon ng pandemic at nasa mga industriyang pinakanaapektuhan ng pandemic.

Para sa mga negosyong dati nang nakatanggap ng mga award mula sa Restaurant Employment and Stabilization Grant Program (B2B Restaurants), Hotel Jobs Recovery Grant Program (B2B Hotels), o Illinois Creative Recovery Grant Program (B2B Arts), ang dating halaga ng award ay ibabawas mula sa grant na iyon para sa B2B New Biz Program.

Bisitahin ang [www.b2bnewbiz.com](http://www.b2bnewbiz.com/) para sa mga update kung kailan magbubukas ang application window!

Ang mga grant award ay mula sa \$5,000 hanggang \$30,000 batay sa mga sumusunod:

- 1. Kung ang negosyo ay home-based o brick-and-mortar; at
- 2. Ang tagal ng panahon na nag-o-operate ang negosyo sa panahon ng pandemic.

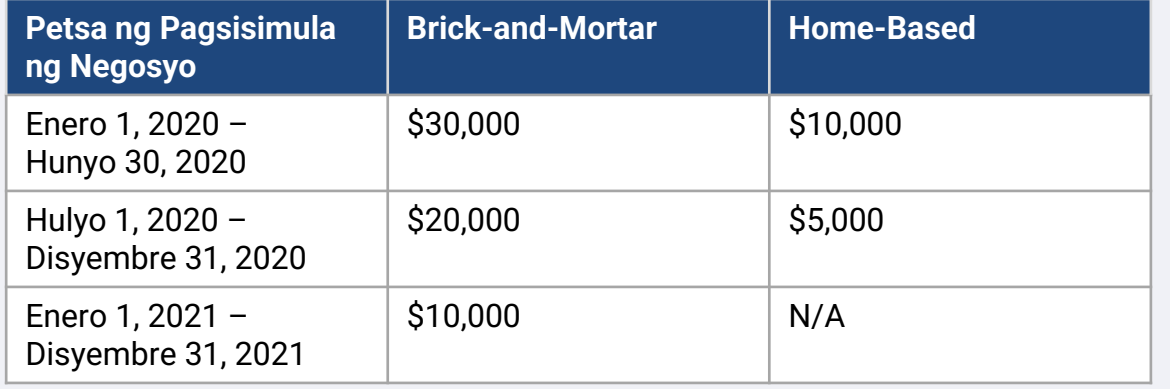

Nakabatay ang petsa ng pagsisimula ng negosyo sa petsa kung kailan isinakorporasyon ang negosyo o sa petsa sa lisensya ng negosyo. Ang mga nagiisang may-ari na nagsimula noong 2020 na ang mga propesyonal na lisensya ay hindi nagpapakita ng petsa ng pagsisimula ay magiging kwalipikado para sa \$5,000. Upang maging kwalipikado para sa isang grant award sa ilalim ng B2B New Biz Program, dapat matugunan ng mga for-profit na negosyo at nonprofit na organisasyon ang **lahat** ng pamantayang nakalista sa ibaba:

- 1. Dapat ay isang independiyenteng pagmamay-ari at nag-o-operate para sa forprofit na korporasyon o korporasyong limitado ang pananagutan, pakikipagsosyo, o nag-iisang may-ari na awtorisadong magsagawa ng negosyo sa Estado ng Illinois; o isang nonprofit na nag-o-operate sa Illinois at nakarehistro sa Internal Revenue Service bilang isang 501(c) na organisasyon;
- 2. Nagsimula ng mga operasyon noong o sa pagitan ng Enero 1, 2020, at Disyembre 31, 2021.
- 3. Nagkaroon ng kabuuang kita sa pag-o-operate sa pagitan ng \$25,000 at \$20 milyon sa kalendaryong taon na 2021, o isang pro-rated na halaga kung nagsimula ang mga operasyon simula noong 2021.
- 4. Dapat matugunan ang **isa sa sumusunod na dalawang** pamantayan:
	- i. Pangunahing nag-o-operate ang negosyo o organisasyon sa isa sa mga sumusunod na priyoridad na industriya ([ang mga detalyadong kahulugan](#page-10-0) [ng bawat kategorya ng priyoridad na industriya ay nasa sa pahina 12\)](#page-10-0):
		- Mga Hotel
		- Mga restaurant at bar
		- Mga organisasyon ng sining o mga negosyo
		- Mga establisimyento ng tingian ng damit at electronics (maliban sa e-commerce)
		- Mga serbisyo sa dry-cleaning at paglalaba (maliban sa coinoperated)
		- Mga serbisyo sa pangangalagang pangkalusugan sa tahanan
		- Mga tagapagbigay ng pangangalaga ng bata
		- Mga serbisyo ng barbershop at salon
		- Indoor na libangan
		- Mga gym at fitness center
		- Turismo at panggrupong transportasyon (maliban sa mga taxi, limo, o rideshare)
		- Mga serbisyo ng manonood at social event
		- Mga museo
		- Mga sinehan
	- ii. Ang negosyo ay mayoryang pag-aari ng isang indibidwal o mga indibidwal na naging kwalipikado para sa at nakatanggap ng mga benepisyo sa insurance sa kawalan ng trabaho – kabilang ang mula sa Pandemic Unemployment Assistance (PUA) – sa pagitan ng Marso 13, 2020, at ang petsa na nagsimulang mag-operate ang negosyo.

Ang mga sumusunod na negosyo ay hindi karapat-dapat para sa Programang ito:

- a. Mga independiyenteng kontratista o mga freelance worker na hindi nag-ooperate bilang isang nag-iisang may-ari;
- b. Mga tagatanggap ng Illinois Business Interruption Grant (BIG), Back to Business (B2B) Grant na inisyu bago ang 2023, Shuttered Venue Operators Grant (SVOG), o Restaurant Revitalization Fund Grant (RRF);
- c. Negosyong pangunahing nagbibigay ng pangangalaga sa bata na nakatanggap at/o nakarehistro para sa [Child Care Restoration Grants;](https://www.ilgateways.com/financial-opportunities/restoration-grants)
- d. Isang negosyo na pangunahing nakatuon sa pangangasiwa ng mga pagsusuri sa COVID-19 o pamamahagi ng bakuna para sa COVID-19;
- e. Isang pribadong club o negosyo na naglilimita sa pagiging miyembro nito sa anumang kadahilanan maliban sa kapasidad;
- f. Negosyong pangunahing nakikibahagi sa mga sapalarang aktibidad na kumikita mula sa mga pagbabago sa presyo sa halip na sa pamamagitan ng isang normal na kalakaran ng kalakalan;
- g. Isang negosyong kumikita ng higit sa isang-kapat ng annual net revenue nito mula sa mga aktibidad sa pagpapautang, maliban kung ang negosyo ay isang non-bank o non-bank holding company na sertipikado bilang isang Community Development Financial Institution (CDFI);
- h. Isang negosyo na nakakakuha ng hindi bababa sa 33% ng kabuuang taunang kita nito mula sa mga aktibidad sa legal na pagsusugal;
- Isang negosyong nakikibahagi sa mga pyramid sale, kung saan ang pangunahing insentibo ng isang kalahok ay nakabatay sa mga benta na ginawa ng patuloy na dumaraming bilang ng mga kalahok;
- j. Isang negosyong nakikibahagi sa mga aktibidad na ipinagbabawal ng pederal na batas o naaangkop na batas sa hurisdiksiyon kung saan matatagpuan o isinasagawa ang negosyo. (Kasama sa mga aktibidad na ito ay ang paggawa, pagseserbisyo, o pamamahagi ng mga legal na produkto na gagamitin kaugnay ng isang ilegal na aktibidad, tulad ng pagbebenta ng mga kagamitan may kaugnayan sa droga o pagpapatakbo ng isang motel na sadyang nagpapahintulot sa ilegal na prostitusyon);
- k. Isang negosyo na pangunahing nakatuon sa pagtuturo, pagtatagubilin, pagpapayo, o pagdodoktrina ng relihiyon o mga paniniwala sa relihiyon, maging sa relihiyoso o sekular na kapaligiran;
- l. Isang entidad ng negosyo na pag-aari ng gobyerno (maliban sa mga negosyong pagmamay-ari o kontrolado ng isang tribo ng Katutubong Amerikano);
- m. Isang negosyo na pangunahing nakikibahagi sa mga aktibidad na pampulitika o pangangampanya;
- n. Isang negosyo na gumagawa o nagbebenta nang pakyawan, mga produktong tabako, alak o na gumagawa o nagbebenta ng mga baril nang pakyawan o tingian;
- o. Isang nightclub o strip club;
- p. Isang sanglaan;
- q. Isang tindahan ng alak;
- r. Isang establisimyento na katulad ng anumang nabanggit sa itaas; o
- s. Isang negosyo kung saan ang mayoryang may-ari ay may kaugnayan sa pananalapi o sa pamilya ng isang direktor, pangunahing shareholder o miyembro ng pamumuno ng Kagawaran o kasosyong administratibo ng Kagawaran sa ilalim ng B2B New Biz Program.

## **Mga Kinakailangang Dokumento**

Ang mga sumusunod na dokumento ay kinakailangan para makapag-apply sa Programang ito:

- 1. Sertipikasyon ng Aplikante Kumpletuhin at i-upload lamang ang Mga Sertipikasyon ng Aplikante na naaangkop sa iyong negosyo/organisasyon.
- 2. Nakumpleto, hindi binago, at hinain na Tax Return ng Pederal para sa 2021
- 3. Katanggap-tanggap na Photo ID na inisyu ng Pamahalaan na na-upload sa pamamagitan ng Persona, na isasama sa aplikasyon.
- 4. Opisyal na paghahain sa Kalihim ng Estado ng Illinois (na dapat ay aktibo) o sa lokal na munisipyo, kung naaangkop, para sa iyong negosyo o organisasyon tulad ng isa sa mga sumusunod:
	- Mga Artikulo Tungkol sa Incorporation;
	- Sertipiko ng Organisasyon;
	- Paghahain ng Kathang-isip na Pangalan ng Negosyo;
	- Propesyonal na lisensya;
	- Lisensya sa negosyo o permit na inisyu ng pamahalaan.
- 5. Katibayan ng Eksemsiyon sa Buwis (kinakailangan lamang para sa mga nonprofit na organisasyon).
- 6. Propesyonal na lisensya (kung naaangkop).
- 7. Katibayan ng Lokasyon (para sa mga brick-and-mortar na negosyo lang):
	- Kabilang sa mga katanggap-tanggap na anyo ng katibayan ng lokasyon ang mga utility bill, mortgage, lease, at patunay ng insurance.
	- Ang mga P.O. Box at Virtual Address ay hindi tatanggapin.

Hindi kumpleto ang listahang ito. Maaaring makipag-ugnayan sa iyo ang Lendistry sa email, telepono, at/o text (kung pinapahintulutan) upang humiling ng karagdagang dokumentasyon upang patunayan ang impormasyong isinumite mo sa iyong aplikasyon.

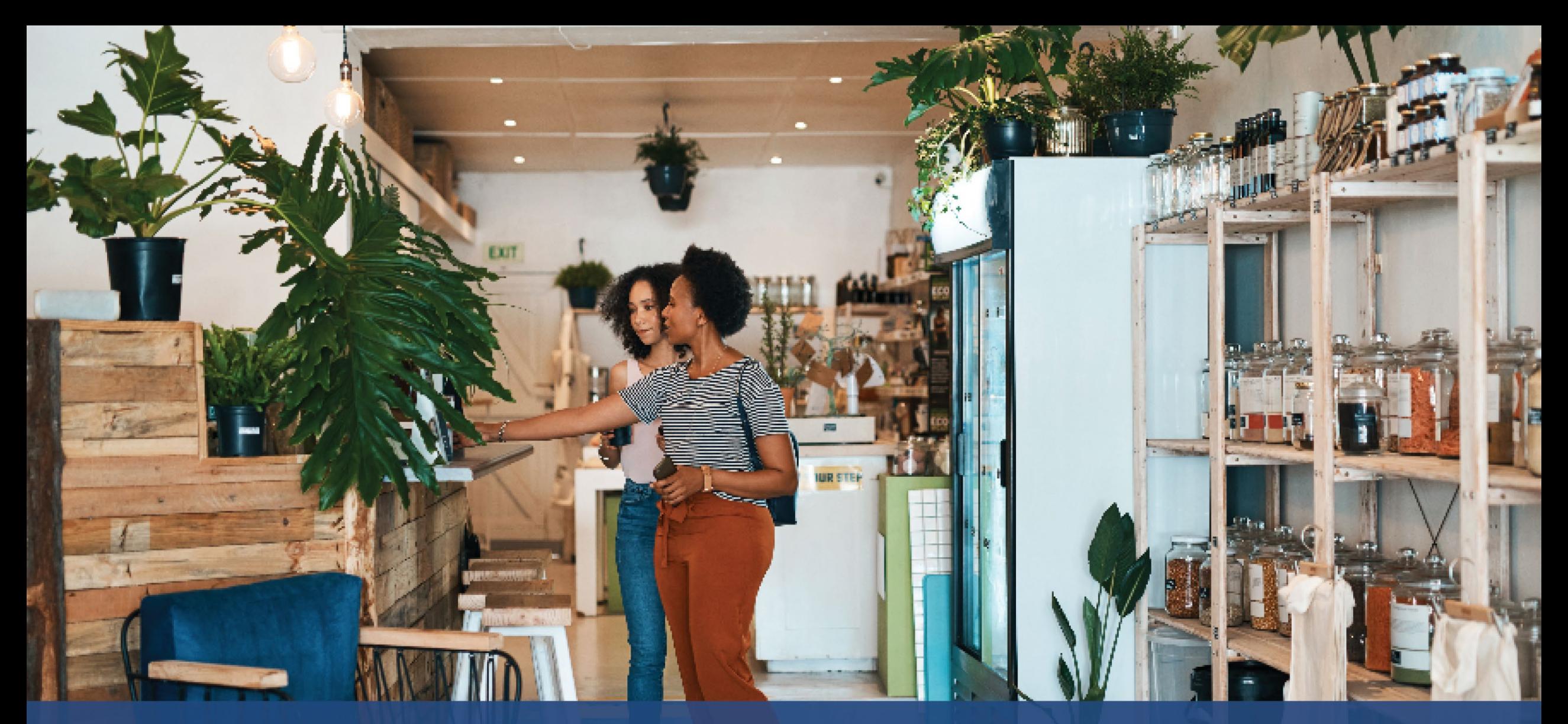

Paano Kumpletuhin ang **Mga Sertipikasyon ng Aplikante**

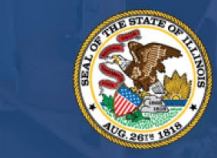

**ILLINOIS BACK TO BUSINESS** 

New Business Grant Program

APPLICATION PORTAL POWERED BY LENDISTRY

## **Mga Sertipikasyon ng Aplikante**

Bilang bahagi ng proseso ng aplikasyon, kakailanganin mong patunayan sa sarili ang pagiging totoo at katumpakan ng impormasyong ibibigay mo sa web application at mga sumusuportang dokumento sa pamamagitan ng pagpirma sa Mga Sertipikasyon ng Aplikante.

Magiging available ang Mga Sertipikasyon ng Aplikante sa elektronikong form para ma-download at makumpleto mo. Ang mga nilagdaang kopya ng Mga Sertipikasyon ng Aplikante ay kinakailangang mga dokumento sa proseso ng grant na ito at kakailanganing i-upload sa Portal bilang isang PDF na file.

I-download ang Mga Sertipikasyon ng Aplikante at i-save ang file sa iyong device. Maaari mong kumpletuhin ang Mga Sertipikasyon ng Aplikante sa elektronikong paraan o i-print ang file at kumpletuhin ito nang manu-mano.

MAHALAGANG PAALALA: Mangyaring kumpletuhin ang tamang Mga Sertipikasyon ng Aplikante para sa **uri ng negosyo/organisasyon** (for-profit na negosyo o nonprofit na organisasyon) kung saan ka nag-a-apply. Magpapaantala ang pag-upload ng maling Sertipikasyon ng Aplikante sa proseso ng pagsusuri para sa iyong aplikasyon.

I-download ang Mga Sertipikasyon ng Aplikante rito: <https://b2bnewbiz.com/#applicant-certifications>

## **Paano Kumpletuhin ang Iyong Mga Sertipikasyon ng Aplikante sa Elektronikong Paraan**

## **Hakbang 1**

I-click ang download na icon  $\blacktriangledown$  para i-download ang Mga Sertipikasyon ng Aplikante at i-save ang file sa iyong device.

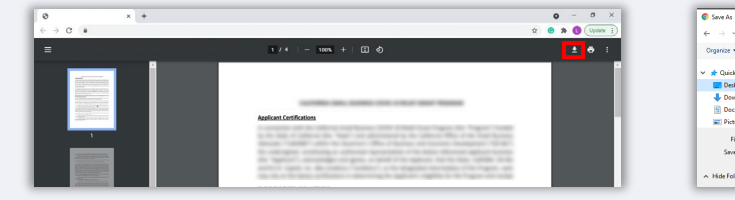

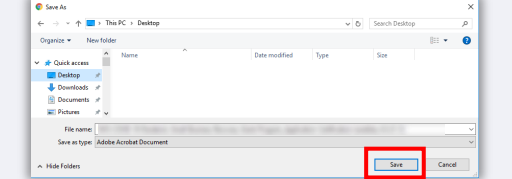

### **Hakbang 2**

Hanapin ang Mga Sertipikasyon ng Aplikante sa iyong device at buksan ang file. Ang iyong Mga Sertipikasyon ng Aplikante ay magbubukas bilang isang PDF na file.

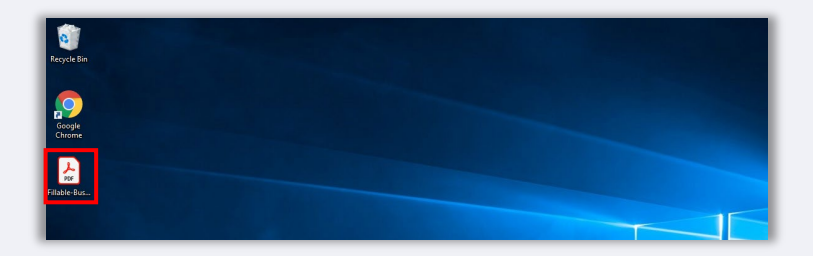

## **Hakbang 3**

Kumpletuhin ang Mga Sertipikasyon ng Aplikante sa pamamagitan ng paglalagay ng iyong mga inisyal sa tabi ng mga item na may bilang, paglalagay ng iyong lagda, at paglalagay ng impormasyon ng negosyo sa huling pahina.

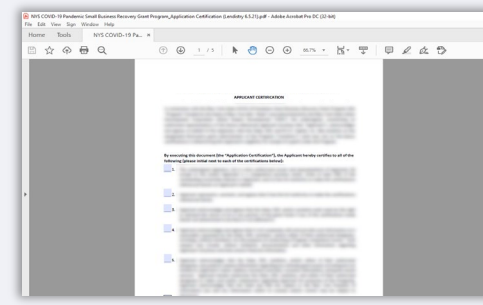

## **Hakbang 4**

Pagkatapos kumpletuhin ang Mga Sertipikasyon ng Aplikante, i-save muli ang file sa pamamagitan ng pagpunta sa File > Save o sa pagpindot ng CTRL+S sa iyong keyboard.

### **Hakbang 5**

I-upload ang nakumpletong Mga Sertipikasyon ng Aplikante bilang PDF na file sa portal ng Lendistry.

## **Paano Kumpletuhin ang Iyong Mga Sertipikasyon ng Aplikante nang Manu-mano**

## **Hakbang 1**

I-print ang Mga Sertipikasyon ng Aplikante sa pamamagitan ng pag-click sa icon ng printer na naka-highlight sa pulang kahon sa ibaba.

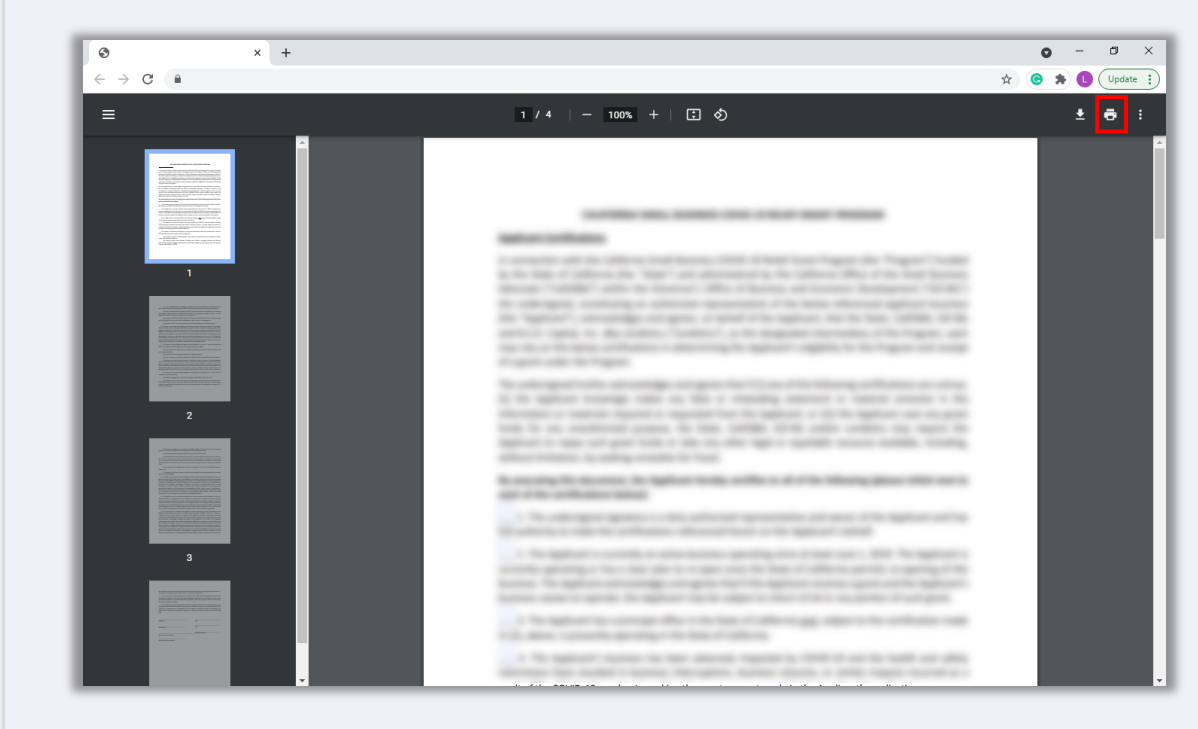

### **Hakbang 2**

Punan ang Mga Sertipikasyon ng Aplikante gamit ang isang maitim na panulat at nababasang sulat-kamay.

## **Hakbang 3**

I-scan ang nakumpletong Mga Sertipikasyon ng Aplikante at i-save ang file sa iyong device bilang PDF.

## **Hakbang 4**

I-upload ang nakumpletong Mga Sertipikasyon ng Aplikante bilang PDF na file sa portal ng Lendistry.

<span id="page-10-0"></span>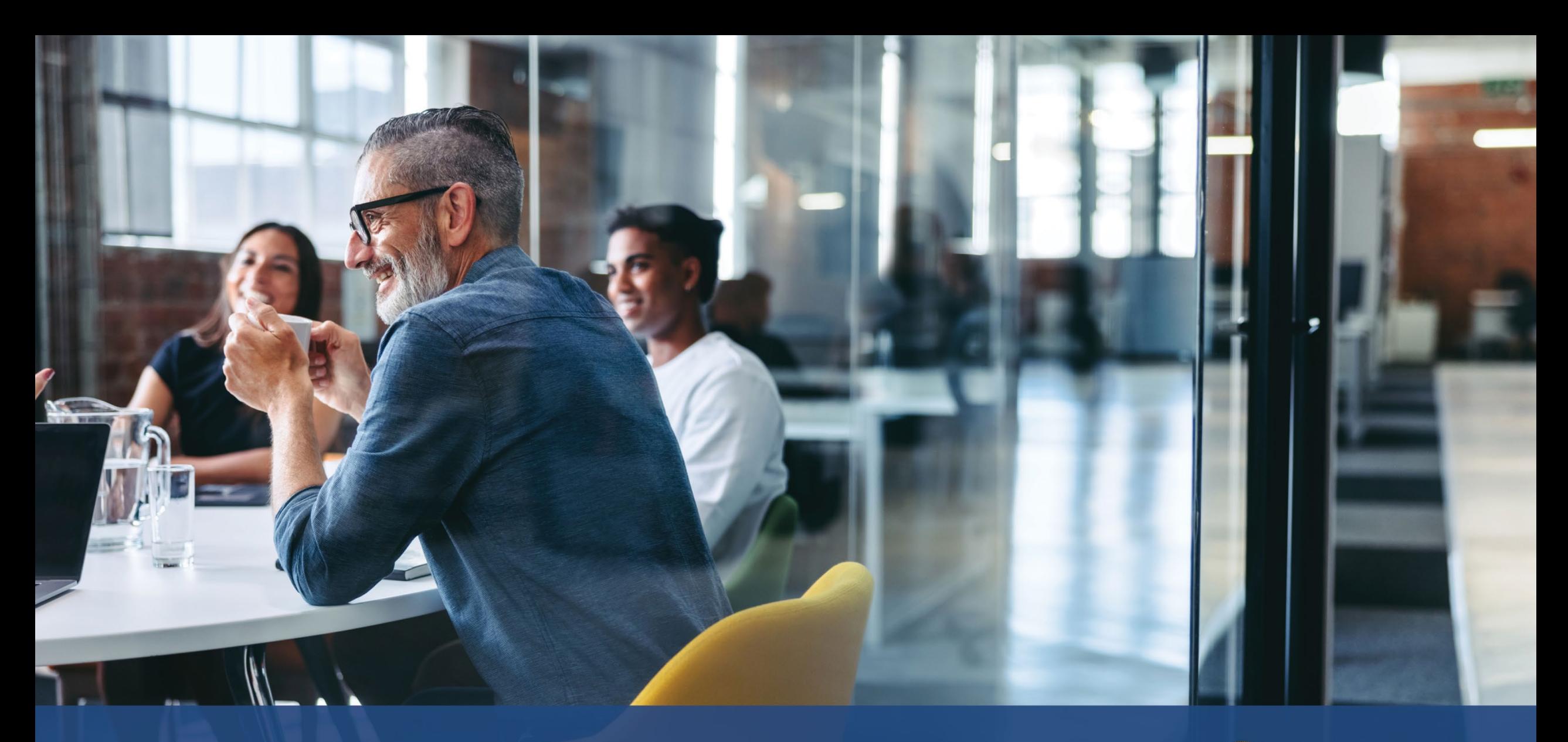

# **Mga Priyoridad na Industriya**

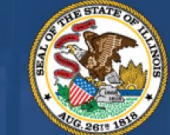

**ILLINOIS**<br>**BACK TO BUSINESS** 

New Business Grant Program

APPLICATION PORTAL POWERED BY LENDISTRY

Tinukoy ng DCEO ang isang hanay ng "Mga Priyoridad na Industriya" na nakaranas ng partikular at matagal na paghihirap sa buong COVID-19 na pandemya. Ang mga industriyang iyon ay binibigyang kahulugan bilang mga sumusunod. Sa pagtukoy kung nalalapat sa kanila ang isang kahulugan ng industriya, hindi dapat isama ng mga nonprofit ang kita mula sa mga donasyon sa pagkalkula ng bahagi ng kita na nagmula sa isang aktibidad.

- 1. Mga Hotel
	- a. Mga negosyong nagbibigay ng tuluyan na panandalian, kabilang ang mga hotel, motel, inn, hostel, at mga kama at almusal.
	- b. Hindi kabilang dito ang mga pagpapaupa sa bakasyon.
- 2. Mga restaurant at bar na kwalipikado ngunit hindi nakatanggap ng Restaurant Revitalization [Fund](https://www.sba.gov/funding-programs/loans/covid-19-relief-options/restaurant-revitalization-fund#section-header-7) (RRF) grant
- 3. Mga organisasyon at negosyo ng sining na kinabibilangan ng mga sumusunod na kategorya:
	- a. Mga operator o promoter ng live venue, mga producer ng teatro, operator ng live na organisasyon ng sining ng pagtatanghal at kinatawan ng talento na kwalipikado ngunit hindi nakatanggap ng [Shuttered Venues Operating Grant](https://www.sba.gov/funding-programs/loans/covid-19-relief-options/shuttered-venue-operators-grant#section-header-5) (SVOG)
	- b. Nagtatanghal o nagpiprisinta ng mga organisasyon ng sining
		- i. Isang negosyo o organisasyon na may pangunahing misyon o mahalaga sa pangunahing misyon nito ang pagtatanghal o pagpiprisinta ng sining sa publiko, kabilang ang mga artistikong disiplina ng sayaw, pelikula, mga sining pampanitikan, mga sining sa media, musika, teatro, at biswal na sining.
	- c. Organisasyon ng edukasyon sa sining
		- i. Isang negosyo o organisasyon na may pangunahing misyon o mahalaga sa pangunahing misyon nito ang pagbibigay ng pag-aaral ng sining, o higit sa 50% ng aktibidad ng negosyo nito ang nauugnay sa pagbibigay ng edukasyon sa sining
- d. Mga tagapagbigay ng serbisyo at organisasyon para sa sining
	- i. Mga negosyong pangunahing nagbibigay ng mga serbisyo para sa sektor ng sining, kabilang ang mga nagtitinda ng disenyo, tunog, pagrenta o paghahanda ng kagamitan, pagpili ng artista, buhok at makeup, pamamahala ng talento, pag-book, photography/videography, at pag-print; at mga organisasyon ng serbisyo para sa sektor ng sining na nagbibigay ng mga propesyonal na serbisyo, pagsasanay, at teknikal na tulong.
	- Mahigit sa 50% ng kinitang kita ay nakukuha mula sa pagsasagawa ng mga aktibidad na nakalista sa itaas para sa sektor ng sining, kabilang ang mga event sa sining, pagtatanghal, at exhibit.
- 4. Mga establisimyento ng tingian ng damit at electronics (maliban sa e-commerce)
	- a. Binubuo ang negosyo ng hindi bababa sa isang pisikal na establisimyento na pangunahing nagbibigay ng mga kalakal para sa pagbebenta on-site sa mga bumibili sa mga sumusunod na industriya:
		- i. Damit at/o mga aksesorya
		- ii. Mga elektronikong pang-consumer
	- b. Mahigit sa 50% ng kita ay nakukuha mula sa on-site (ibig sabihin, hindi sa pamamagitan ng electronic order) na tingian na pagbebenta ng mga kalakal sa mga bumibili.
- 5. Mga serbisyo sa dry-cleaning at paglalaba (maliban sa coin-operated)
	- a. Isang negosyo o organisasyon na pangunahing nagbibigay ng mga serbisyo sa paglalaba, drycleaning, o espesyal na paglilinis para sa mga damit at tela.
	- b. Hindi kabilang dito ang mga negosyong pangunahing nagbibigay ng self-service, coin-operated na kagamitan sa paglalaba para sa para sa malayang paggamit ng mga kliyente.
	- c. Mahigit sa 50% ng kita ay dapat makuha mula sa kabayaran para sa pagbibigay ng mga serbisyo sa dry-cleaning at paglalaba.
- 6. Mga serbisyo sa pangangalagang pangkalusugan sa tahanan
	- a. Isang negosyo o organisasyon na pangunahing nagbibigay ng mga serbisyo sa pangangalagang pangkalusugan sa tahanan ng isang pasyente para sa sakit o pinsala, kabilang ang pangangalaga sa sugat, edukasyon ng pasyente at tagapag-alaga, intravenous o nutrition therapy, mga iniksyon, at/o pagsubaybay sa malubhang karamdaman at hindi matatag na kalusugan.
	- b. Mahigit sa 80% ng kita ay dapat makuha mula sa kabayaran para sa pagbibigay ng mga serbisyo sa pangangalagang pangkalusugan sa tahanan ng isang pasyente.
- 7. Mga tagapagbigay ng pangangalaga ng bata
	- a. Kasama lang ang mga tagapagbigay ng pangangalaga ng bata na hindi nakatanggap at/o hindi nakarehistro para sa [Child Care Restoration](https://www.ilgateways.com/financial-opportunities/restoration-grants) [Grants](https://www.ilgateways.com/financial-opportunities/restoration-grants), dahil ang mga tagapagbigay na nakatanggap at/o nakarehistro para sa Child Care Restoration Grants ay hindi kwalipikado para sa mga B2B grant.
- 8. Mga serbisyo ng barbershop at salon
	- a. Isang negosyo o organisasyon na nagbibigay ng serbisyo sa buhok, kuko, at iba pang serbisyong nauugnay sa mga sertipikasyon sa ibaba.
	- b. Dapat magkaroon ang mga kwalipikadong negosyo ng aktibong sertipiko ng pagpaparehistro bilang barbero, cosmetologist, esthetician, nail technician, hair braider, o may hawak ng aktibong sertipiko ng pagpaparehistro para mag-operate ng barber shop o studio ng negosyo sa cosmetology, hair braiding, esthetics, o nail technology alinsunod sa Article IIID ng Barber, Cosmetology, Esthetics, Hair Braiding, and Nail Technology Act of 1985.
- 9. Indoor na libangan
	- a. Isang negosyo o organisasyon na nagbibigay ng indoor na pasilidad na may magagamit na indoor na espasyo na itinalaga para sa indoor na paglalaro o mga aktibidad sa fitness. Maaaring kabilang dito ang mga indoor na bowling alley, skating rink, parke ng trampolin, indoor na palaruan, field house, laser tag, arcade, at indoor na pasilidad ng sports.
	- b. Ang kapasidad ng pasilidad ay dapat na higit sa 100 tao, maliban sa mga parke ng trampolin at mga indoor na palaruan, na lahat ay kwalipikado anuman ang kapasidad.
	- c. Mahigit sa 50% ng kita ay mula sa pag-ticket at mga bayarin para lumahok sa mga aktibidad sa indoor na libangan at mga nauugnay na serbisyo, gaya ng pag-upa ng sapatos.

- 10. Mga gym at fitness center
	- a. Binubuo ang negosyo ng hindi bababa sa isang pisikal na establisimyento na bukas sa mga miyembro o pangkalahatang publiko para lumahok sa mga aktibidad na nauugnay sa physical fitness on-site.
	- b. Ang negosyo ay may kasalukuyang kasunduan sa membership o liability waiver na kinakailangan sa lahat ng health at fitness center na bukas sa publiko.
	- c. Hindi kabilang dito ang mga negosyong eksklusibong nagbibigay ng mobile o remote na serbisyo at hindi nag-o-operate ng pisikal na establisimyento kung saan ang mga miyembro o publiko ay nakikibahagi sa mga aktibidad sa physical fitness on-site;
	- d. Mahigit sa 80% ng kita ay nakukuha mula sa mga bayarin, kabilang ang mga bayarin sa membership, para lumahok sa mga aktibidad sa fitness.
- 11. Turismo at panggrupong transportasyon (maliban sa mga taxi, limo, o rideshare)
	- a. Kasama ang promosyon sa turismo, mga campground, agritourism, mga gabay sa turista, mga tour operator, ahente sa paglalakbay, panandaliang pagrenta ng sasakyan, charter bus, interurban at rural na bus, at serbisyo ng shuttle.
	- b. Hindi kabilang dito ang mga taxi, limo, ridesharing, o mga negosyo na matatagpuan sa mga lugar na madalas puntahan ng mga turista na hindi nakikilahok sa mga aktibidad na nauugnay sa turismo na inilarawan sa itaas.
- 12. Mga serbisyo ng manonood at social event
	- a. Mga negosyong nagbibigay ng mga serbisyo para sa mga event, kabilang ang pagrenta ng kagamitan o paghahanda, pagrenta ng lugar, buhok at makeup, mga caterer, mga photographer/videographer, promoter, tagaplano ng event, florist, at printer.
	- b. Mahigit sa 50% ng kita ang dapat makuha mula sa pagsasagawa ng mga aktibidad na nakalista sa itaas para sa mga layunin ng isang event
- 13. Mga museo na kwalipikado ngunit hindi nakatanggap ng [Shuttered Venues Operating](https://www.sba.gov/funding-programs/loans/covid-19-relief-options/shuttered-venue-operators-grant#section-header-5)  [Grant](https://www.sba.gov/funding-programs/loans/covid-19-relief-options/shuttered-venue-operators-grant#section-header-5) (SVOG)
- 14. Mga operator ng sinehan na kwalipikado para sa ngunit hindi nakatanggap ng [Shuttered Venues Operating Grant \(](https://www.sba.gov/funding-programs/loans/covid-19-relief-options/shuttered-venue-operators-grant#section-header-5)SVOG)

# **Mga Tip para sa Pag-a-apply**

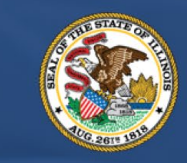

**ILLINOIS BACK TO BUSINESS** 

New Business Grant Program

APPLICATION PORTAL POWERED BY LENDISTRY

## **Tip #1: Gamitin ang Google Chrome**

Para sa pinakamagandang karanasan ng user, gamitin ang Google Chrome sa kabuuang proseso ng aplikasyon.

Maaaring hindi suportahan ng iba pang web browser ang aming interface at maaari itong magresulta sa mga error sa iyong aplikasyon.

Kung wala kang Google Chrome sa iyong device, maaari mo itong i-download nang libre sa<https://www.google.com/chrome/>.

Bago mo buksan ang aplikasyon, gawin ang sumusunod sa Google Chrome:

- **1. I-clear ang Iyong Cache**
- **2. Gumamit ng Incognito Mode**
- **3. I-disable ang Pop-Up Blocker**

#### **I-clear ang Iyong Cache**

Ang naka-cache na data ay impormasyong na-store mula sa website o application at pangunahin itong ginagamit upang mas pabilisin ang pag-browse sa pamamagitan ng awtomatikong pag-populate ng iyong impormasyon. Gayunpaman, maaaring may lumang impormasyon sa naka-cache na data gaya ng mga lumang password o impormasyong naunang nailagay nang hindi tama. Maaari itong magresulta sa mga error sa iyong aplikasyon at maging dahilan na ma-flag dahil sa posibleng panloloko.

#### **Gumamit ng Incognito Mode**

Binibigyang-daan ka ng incognito mode na pribadong maglagay ng impormasyon at napipigilan nitong maalala o ma-cache ang iyong data.

## **I-disable ang Pop-Up Blocker**

Maraming pop-up na mensahe sa aming application na ginagamit upang kumpirmahin ang katumpakan ng impormasyong ibinibigay mo. Dapat mong idisable ang pop-up blocker sa Google Chrome upang makita ang mga mensaheng ito.

## **Paano I-clear ang Iyong Cache**

## **Hakbang 1**

Magbukas ng bagong window ng Google Chrome, i-click ang tatlong tuldok sa kanang sulok sa itaas, at pagkatapos ay pumunta sa "**Mga Setting**."

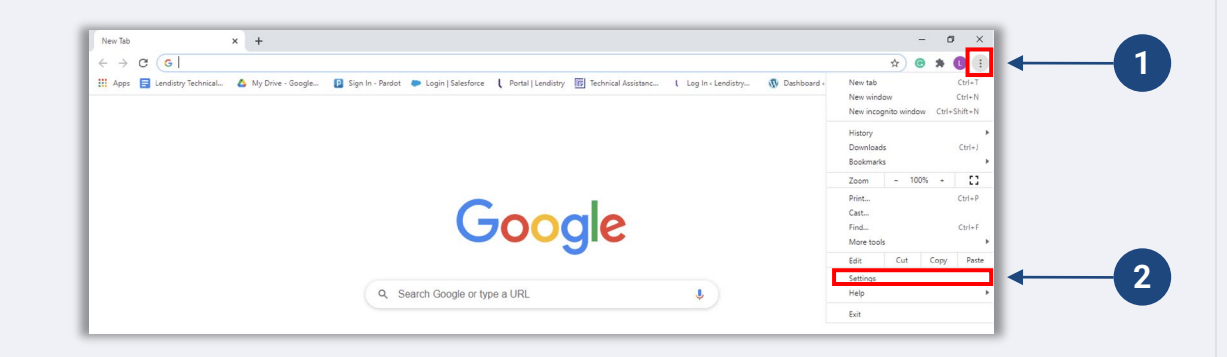

### **Hakbang 2**

Pumunta sa "**Privacy at Seguridad**", at piliin ang "**I-clear ang Data sa Pag-browse**."

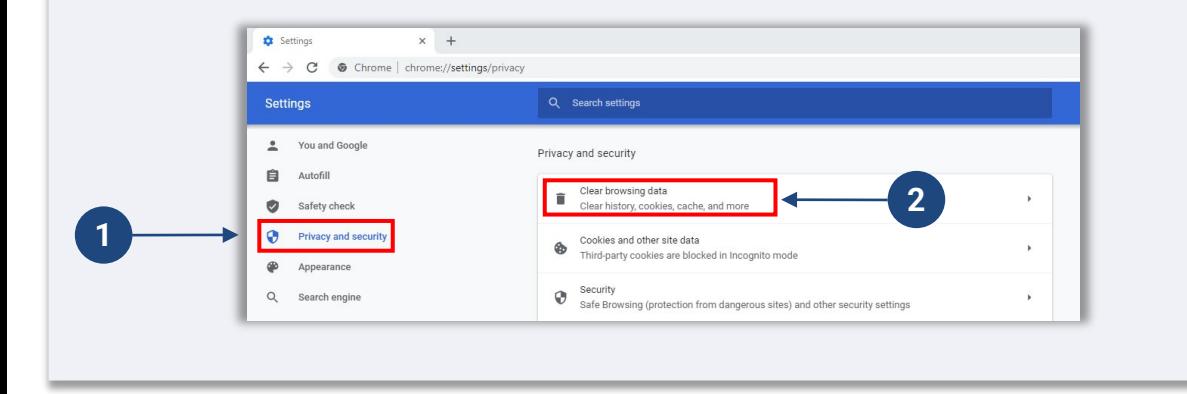

## **Hakbang 3**

#### Piliin ang"**I-clear ang Data**."

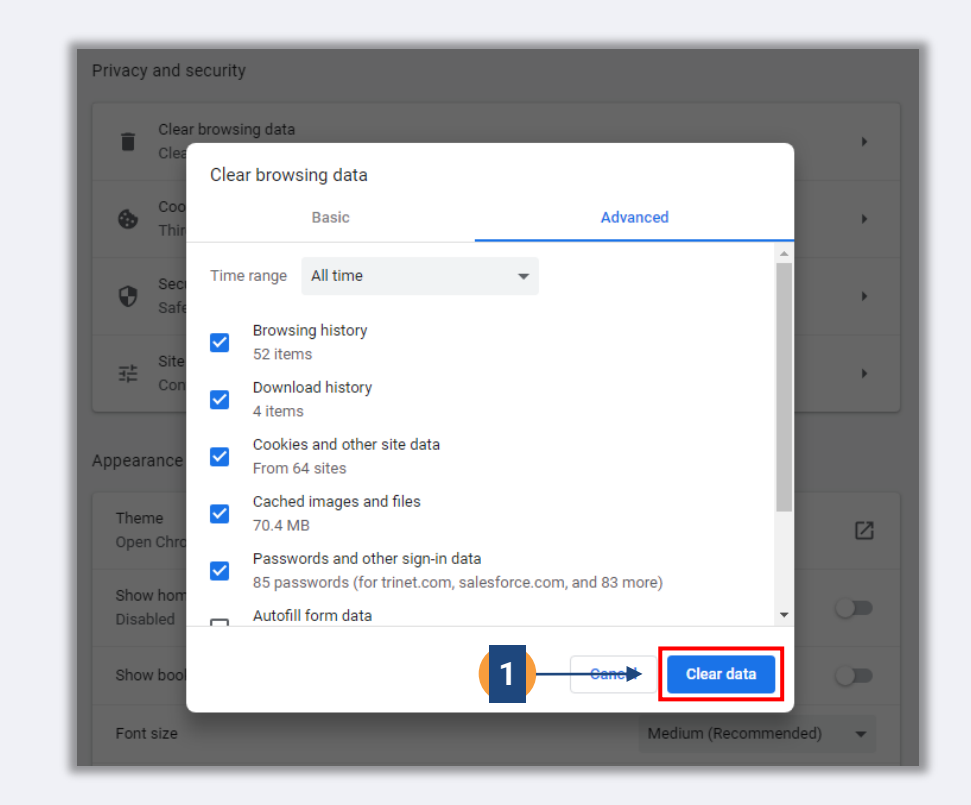

## **Paano Gamitin ang Incognito Mode**

## **Hakbang 1**

I-click ang tatlong tuldok sa kanang sulok sa itaas ng iyong web browser, at pagkatapos ay piliin ang "**Bagong incognito window**."

## **Hakbang 2**

Magbubukas ang iyong browser ng bagong window ng Google Chrome. Gumamit ng incognito mode sa kabuuan ng proseso ng aplikasyon.

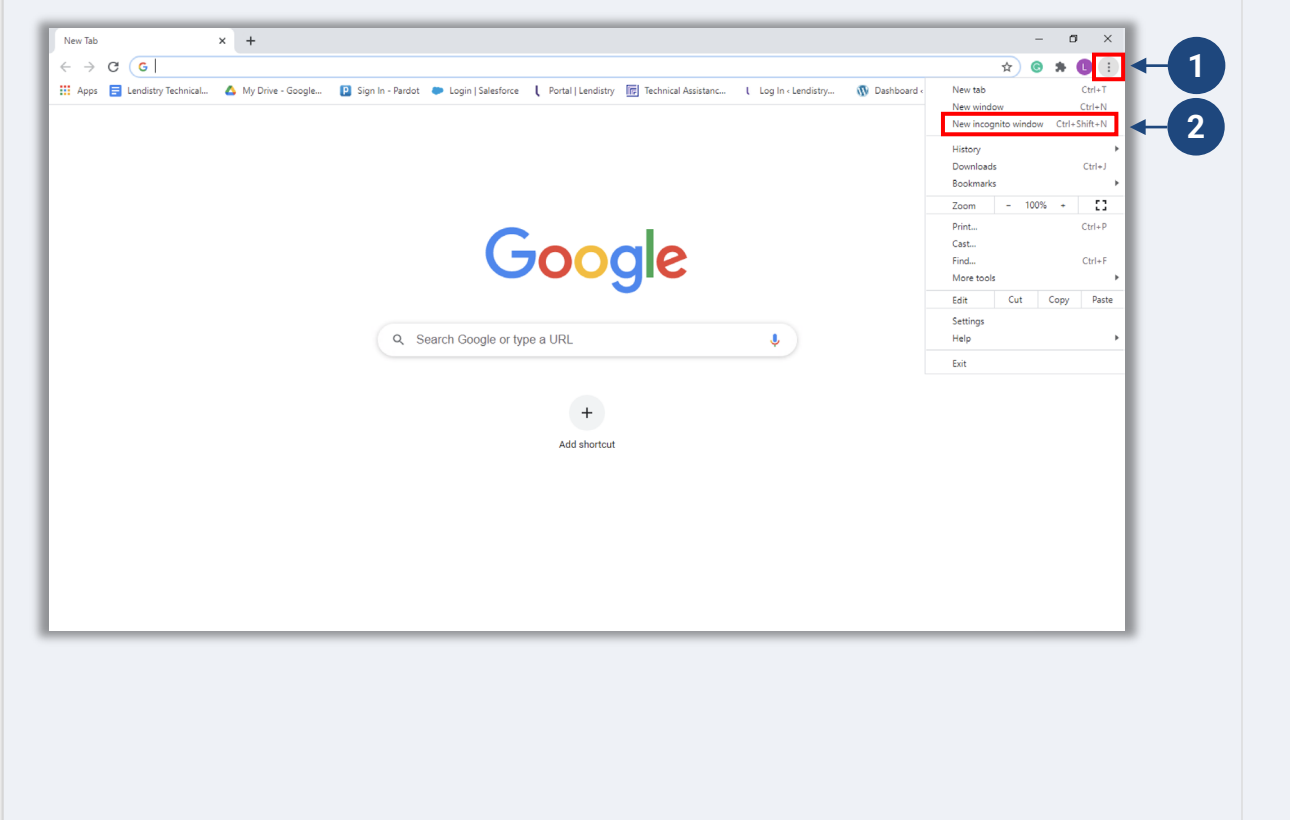

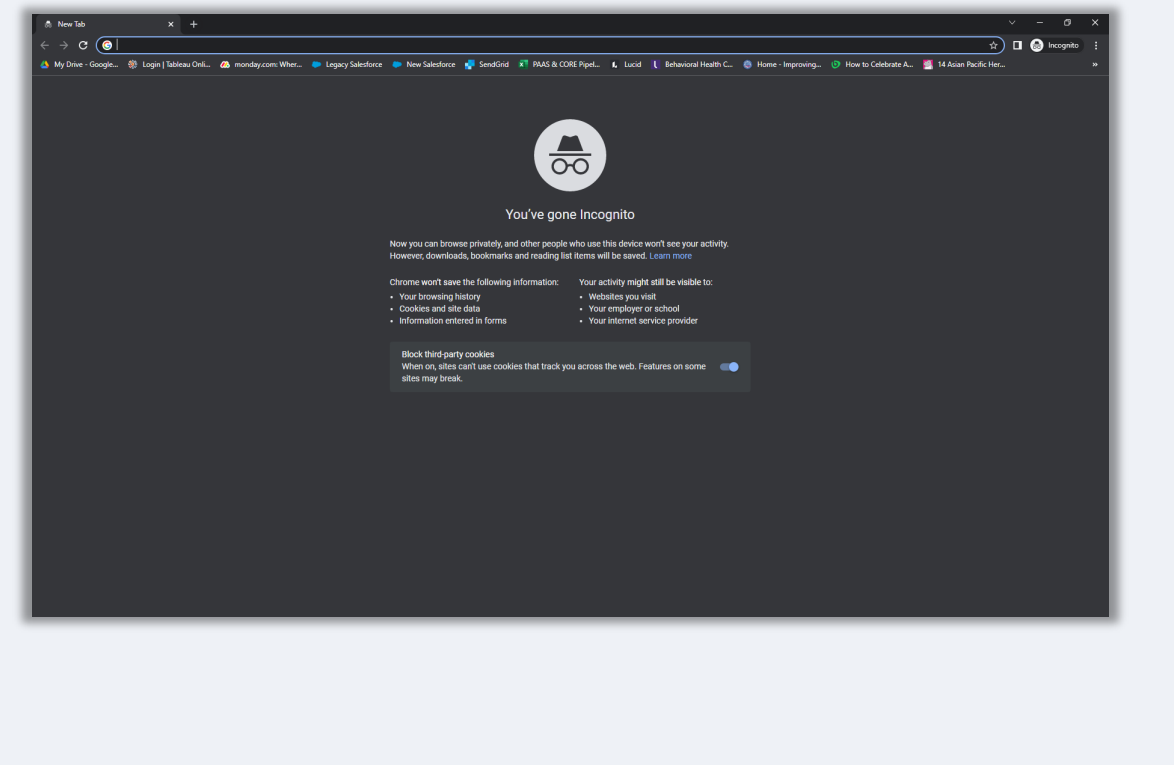

## **Paano I-disable ang Mga Pop-Up Blocker**

## **Hakbang 1**

Magbukas ng bagong window ng Google Chrome, i-click ang tatlong tuldok sa kanang sulok sa itaas, at pumunta sa "**Mga Setting**."

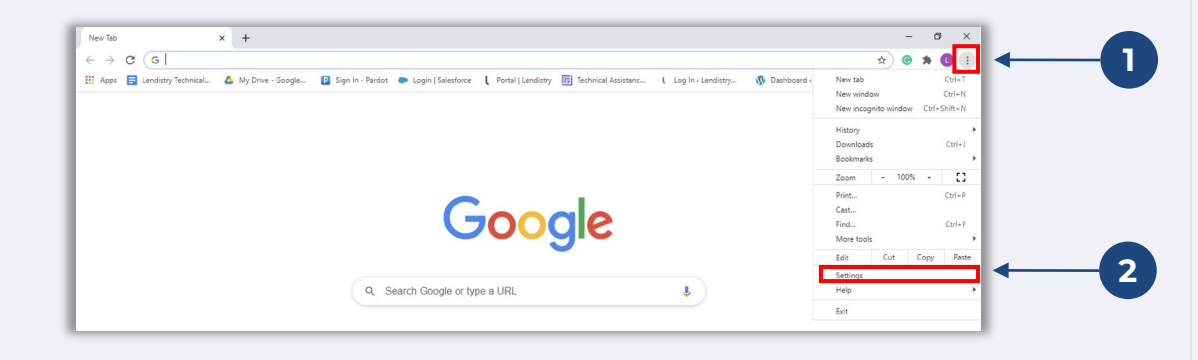

## **Hakbang 2**

Pumunta sa "**Privacy at Seguridad**", at pagkatapos ay piliin ang "**Mga Setting ng Site**."

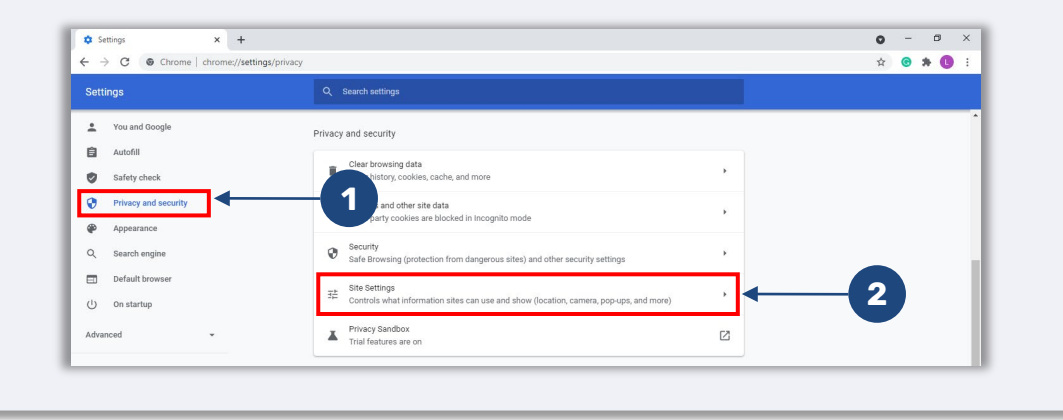

## **Hakbang 3**

Piliin ang "**Mga Pop-up at pag-redirect**." I-click ang button upang maging kulay-asul ito at ang status ay magiging mula sa "**Naka-block (inirerekomenda)**" tungo sa "**Pinapayagan**."

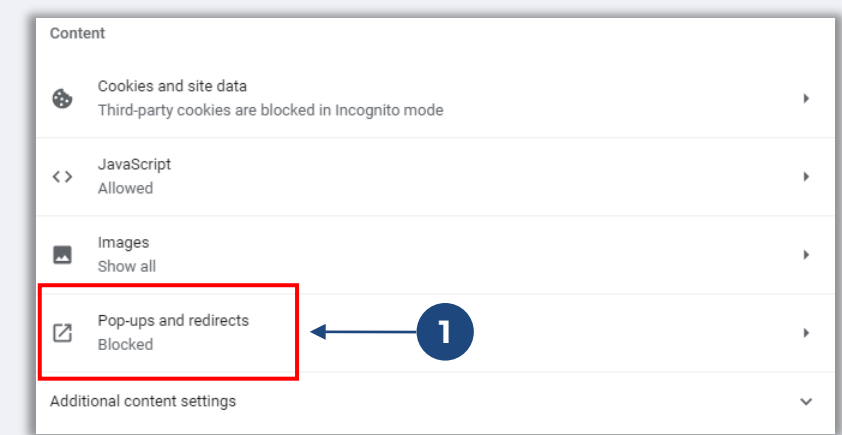

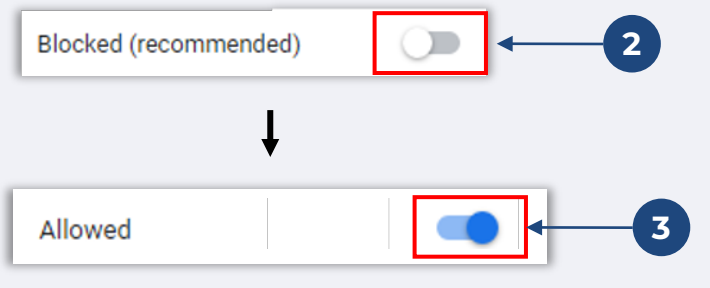

## **Tip #2: Ihanda ang Iyong Mga Dokumento sa PDF na Format**

**Dapat i-upload ang lahat ng kinakailangang dokumento sa Portal sa PDF na format Sample: Tamang Pag-upload lang.** Ang mga dokumento ay dapat na malinaw, straight ang alignment, at walang nakakaantalang background kapag na-upload. Mahahalagang Tala sa Pag-upload ng Mga Dokumento: 1. Dapat isumite ang lahat ng dokumento sa PDF na format (Maaaring isumite ang ID na ibinigay ng pamahalaan bilang PDF o JPEG). 2. Mas maliit dapat ang file sa 15MB. Malinaw ang dokumento at straight ang lendirtry 3. Hindi maaaring may espesyal na character (!@#\$%^&\*()\_+) sa pangalan ng file. alignment nito. 4. Kung protektado ng password ang iyong file, kakailanganin mo itong ilagay. **Walang scanner?** I-download ang mga libreng app na ito para makapag-scan ng mga dokumento **Sample: Maling Pag-upload** gamit ang iyong mobile device. **Genius Scan Adobe Scan** Apple | [I-click Dito Upang I-download](https://apps.apple.com/us/app/genius-scan-pdf-scanner/id377672876) Apple | [I-click Dito Upang I-download](https://apps.apple.com/us/app/adobe-scan-mobile-pdf-scanner/id1199564834) Android | [I-click Dito Upang I-download](https://play.google.com/store/apps/details?id=com.thegrizzlylabs.geniusscan.free&hl=en_US&gl=US) Android | [I-click Dito Upang I-download](https://play.google.com/store/apps/details?id=com.adobe.scan.android&hl=en_US&gl=US) 1. Hindi straight ang alignment ng endirery dokumento. 2. Nasa tapat ng bintana (magulong background) ang dokumento at may nakikitang kamay sa larawan. **1 2**

<span id="page-20-0"></span>**Pakitiyak na gumagamit ka ng valid na email address at tama ang pagkakabaybay nito sa aplikasyon.**

- Ipapadala ang mga update at karagdagang gabay sa iyong aplikasyon sa email address na ibibigay mo.
- Hindi makikilala ang ilang partikular na email address ng system ng Lendistry at maaari itong magresulta sa mga pagkaantala sa komunikasyon kaugnay ng iyong aplikasyon. Sumangguni sa listahan sa kanan para sa mga halimbawa ng mga invalid na email address.

**Kung gumagamit ka ng mali o invalid na email address sa iyong aplikasyon, makipag-ugnayan sa aming Customer Experience Center sa (888) 209-3665, Lunes hanggang Biyernes (8:00 a.m.-9:00 p.m. CT) upang i-update ang iyong impormasyon.**

HUWAG magsusumite ng bagong aplikasyon. Maaaring matukoy ang pagsusumite ng maraming aplikasyon bilang posibleng panloloko at maantala nito ang proseso para sa iyong aplikasyon.

### **Mga Invalid na Email Address**

Hindi tatanggapin o makikilala sa aming system ang mga sumusunod na email address:

Mga email na *nagsisimula* sa **info@** Halimbawa: info@mycompany.com

Mga email na *nagtatapos* sa **@contact.com** o **@noreply.com** Halimbawa: mycompany@contact.com Halimbawa: mycompany@noreply.com

#### <span id="page-21-0"></span>**Ano ang Persona?**

Ang Persona ay isang third-party na platform na ginagamit ng Lendistry sa proseso nito ng pag-iwas at pagpigil sa panloloko. Binibigyang-daan ng platform ng Persona ang Lendistry na patunayan ang pagkakakilanlan ng isang indibidwal at protektahan laban sa panggagaya ng pagkakakilanlan sa pamamagitan ng awtomatikong pagkumpara ng selfie ng indibidwal sa kanilang ID portrait gamit ang 3-point composite at biometric liveness check.

- Kakailanganin ng mga aplikante na i-verify ang kanilang pagkakakilanlan gamit ang Persona sa pamamagitan ng pag-upload ng larawan ng isang valid na photo ID na inisyu ng pamahalaan.
- Kakailanganin din ng mga aplikante na kumuha ng selfie gamit ang isang device na may camera sa harapan upang makumpleto ang pag-verify ng Persona.

Para sa higit pang tulong sa Persona, bisitahin ang [https://help.withpersona.com/for-end-users/.](https://help.withpersona.com/for-end-users/)

#### **Pinakamahuhusay na Kasanayan para Matagumpay na Kumpletuhin ang Persona**

- 1. Gumamit ng front-facing na device. Kung gagawin mo ang iyong aplikasyon sa isang laptop o computer na walang kamera, bibigyan ka ng opsiyong kumpletuhin ang Persona gamit ang isang mobile device anumang oras sa pamamagitan ng pag-click sa "Magpatuloy sa isa pang device" at pag-scan sa ibinigay na QR code o pag-request ng isang link sa pamamagitan ng SMS o Email.
	- Kapag nakumpleto mo na ang Persona sa iyong mobile device, awtomatiko kang ire-redirect sa iyong aplikasyon sa iyong laptop o computer.
- 2. Kunan ng larawan ang harap at likod ng iyong ID na inisyu ng pamahalaan *bago* simulan ang Persona at i-save ito sa device na gagamitin mo sa pagkuha ng iyong selfie para maging organisado.
	- Ilagay ang iyong ID na inisyu ng pamahalaan sa isang puting ibabaw at gumamit ng sapat na liwanag.
	- Huwag gumamit ng flash dahil maaari itong maging sanhi ng liwanag na nakasisilaw.
- 3. Kapag kumukuha ng iyong selfie, gumamit ng sapat na liwanag na nakatutok sa iyong mukha habang iniiwasan ang maliwanag na pinagmumulan ng liwanag mula sa likuran.
	- Tumayo sa harap ng isang blangkong pader o pinto at iwasan ang mga magulong bagay sa likuran.
	- Huwag gumamit ng flash dahil maaari itong maging sanhi ng liwanag na nakasisilaw.

## **Tip #4: Suriin ang Pinakamahuhusay na Kasanayan para Matagumpay na Kumpletuhin ang Persona**

### **Hakbang 1**

Mag-click sa "**Simulan ang Pag-verify**," at pagkatapos ay piliin ang uri ng ID na inisyu ng pamahalaan na gagamitin mo upang i-verify ang iyong pagkakakilanlan.

## **Hakbang 2**

Kumuha o mag-upload ng larawan ng **harapang** bahagi ng iyong ID. Piliin ang "Gamitin ang File na ito" upang magpatuloy. Tingnan ang [pahina 22](#page-21-0) para sa pinakamahuhusay na kasanayan kung paano kumpletuhin ang hakbang na ito.

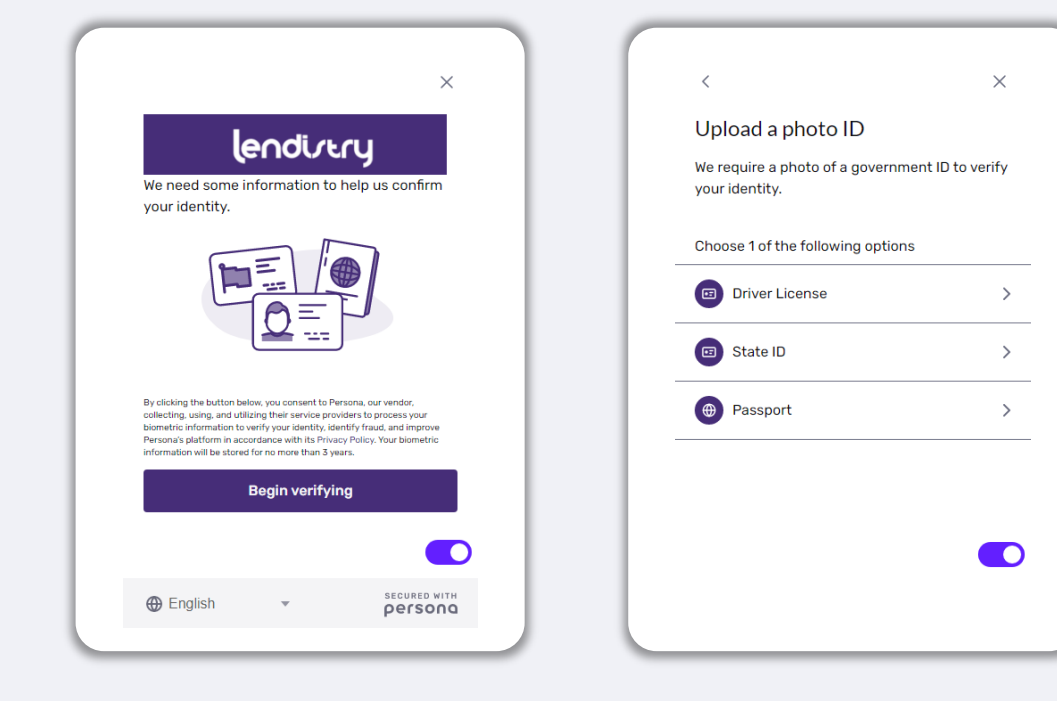

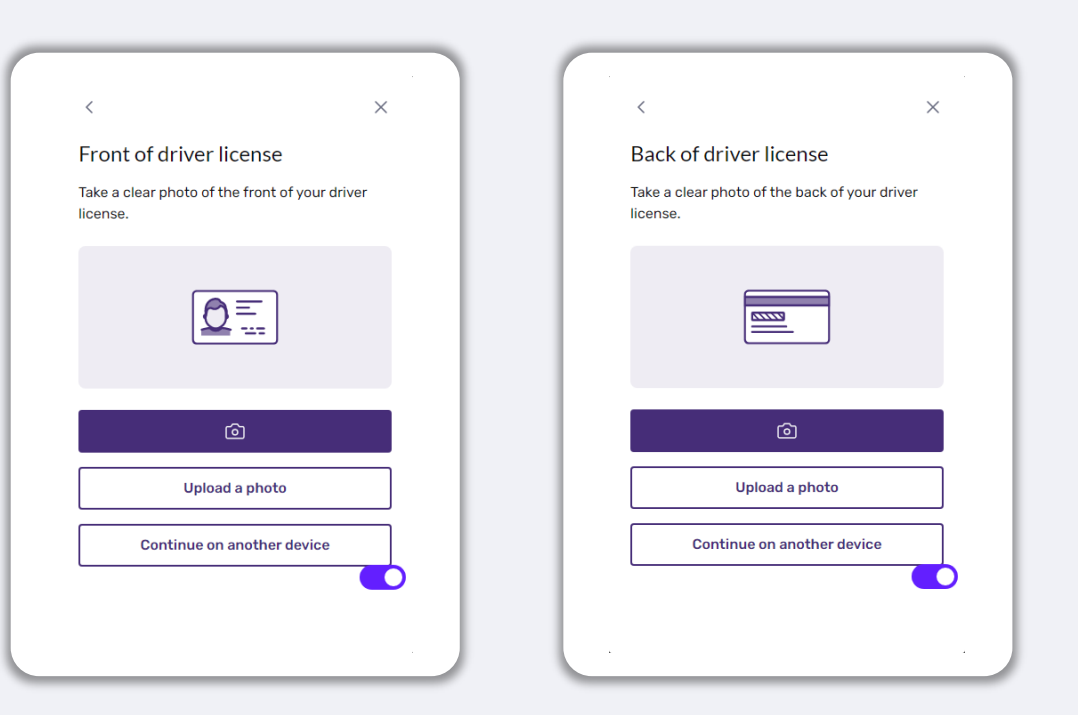

### **Hakbang 3**

Kumuha o mag-upload ng larawan ng **likurang** bahagi ng iyong ID. Piliin ang "Gamitin ang File na ito" upang magpatuloy. Tingnan ang [pahina 22](#page-21-0) para sa pinakamahuhusay na kasanayan kung paano kumpletuhin ang hakbang na ito.

## **Hakbang 4**

Gamit ang **harapan** ng device na may camera, sundin ang prompt sa screen upang kumuha ng selfie sa pamamagitan ng pagtingin sa harap, kaliwa, at pagkatapos ay sa kanan. Tingnan ang [pahina 22](#page-20-0) para sa pinakamahuhusay na kasanayan kung paano kumpletuhin ang hakbang na ito. Kapag kumpleto na, piliin ang "Tapos na" at dadalhin ka nito sa iyong aplikasyon.

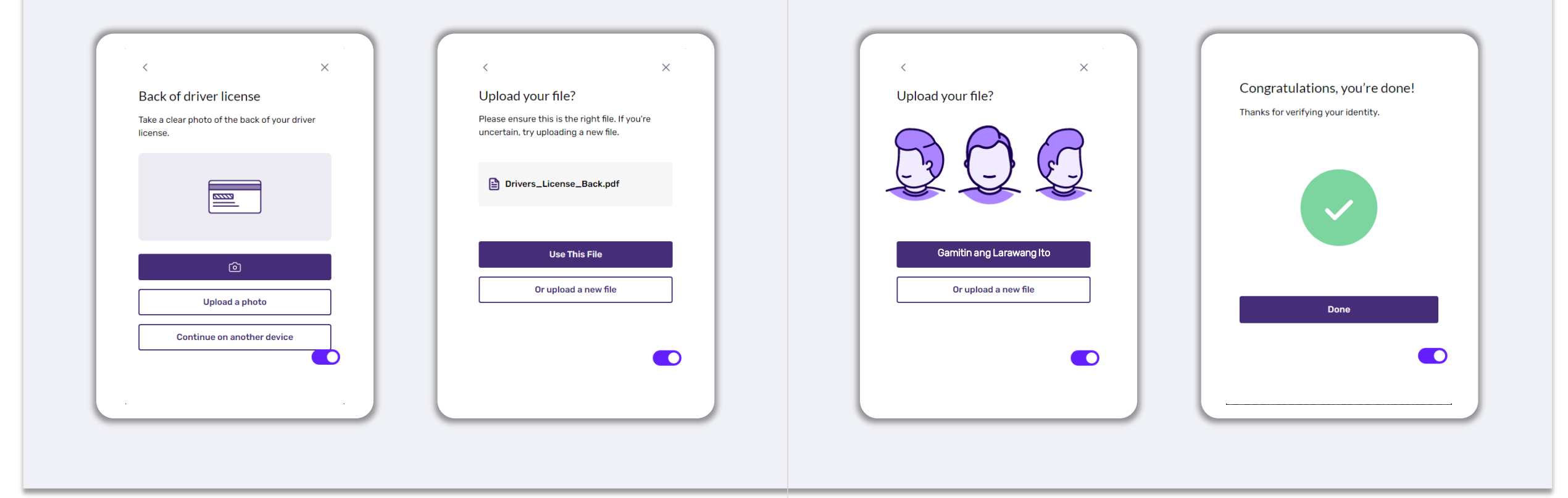

## **Tip #5: Magtakda ng Iyong Mga Tanong sa Seguridad sa Portal ng Lendistry**

Ang Portal ng Lendistry ay may feature na nagbibigay-daan sa iyong magtakda ng sunod-sunod na mga tanong sa seguridad para protektahan at payagan kang iunlock ang iyong account kapag napakaraming nabigong pagtatangka para maaccess ito.

Nilayon ang mga tanong sa seguridad para maiwasan ang hindi awtorisadong pagaccess sa iyong portal account. Maaari kang pumili ng anumang tanong na available sa drop-down na menu; gayunpaman, **mahigpit** naming inirerekomenda na pumili ka ng mga tanong na may mga sagot na personal sa iyo o ikaw lang ang makakaalam.

Tandaan ang mga sagot sa iyong mga tanong sa seguridad. Ang mga ito ay casesensitive, at kakailanganin mong ilagay nang eksakto ang mga ito kung paano mo itinakda ang mga ito kapag ina-unlock ang iyong account.

Suriin ang [pahina 44](#page-43-0) para sa mga tagubilin kung paano i-troubleshoot o i-unlock ang iyong account.

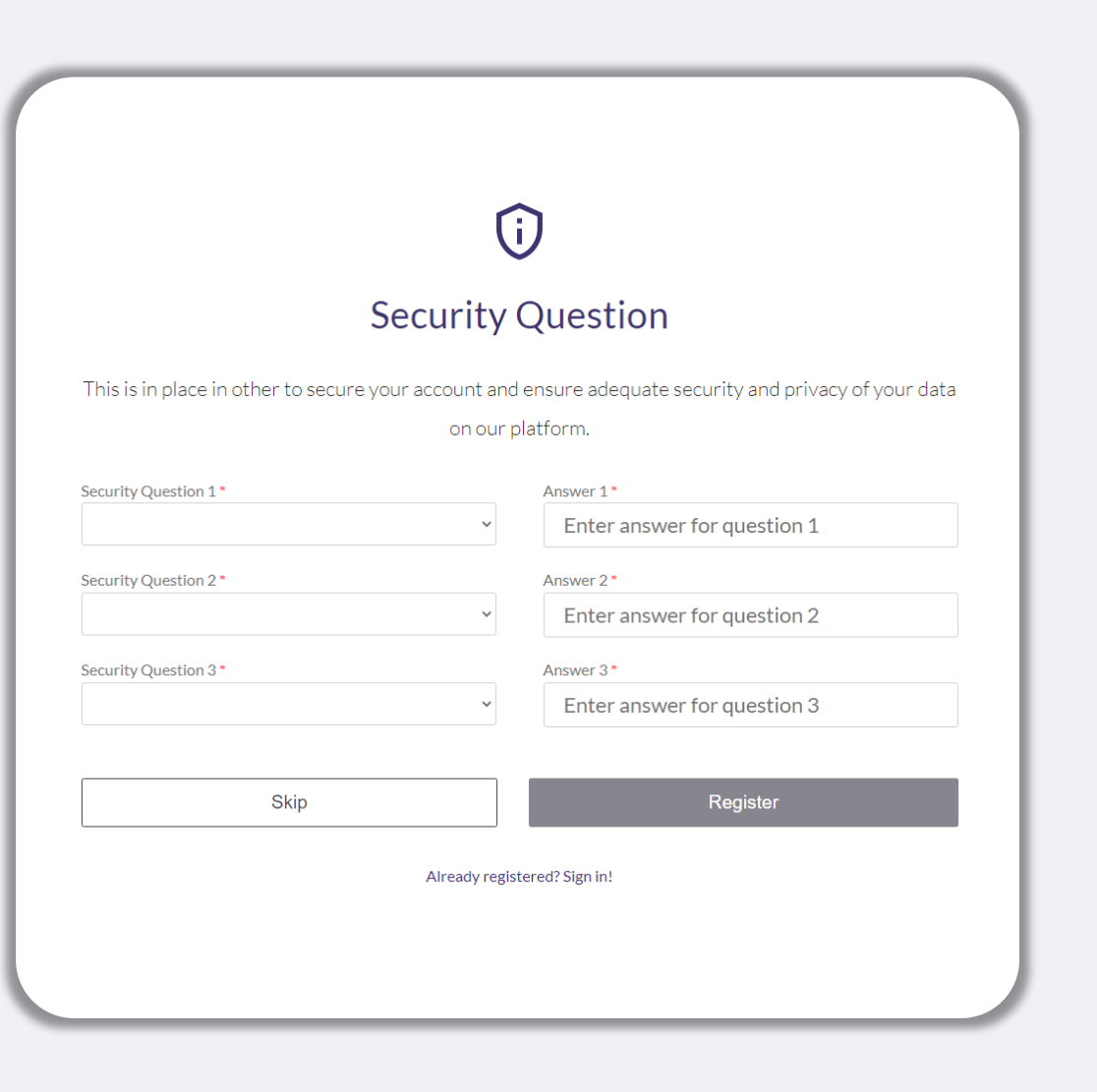

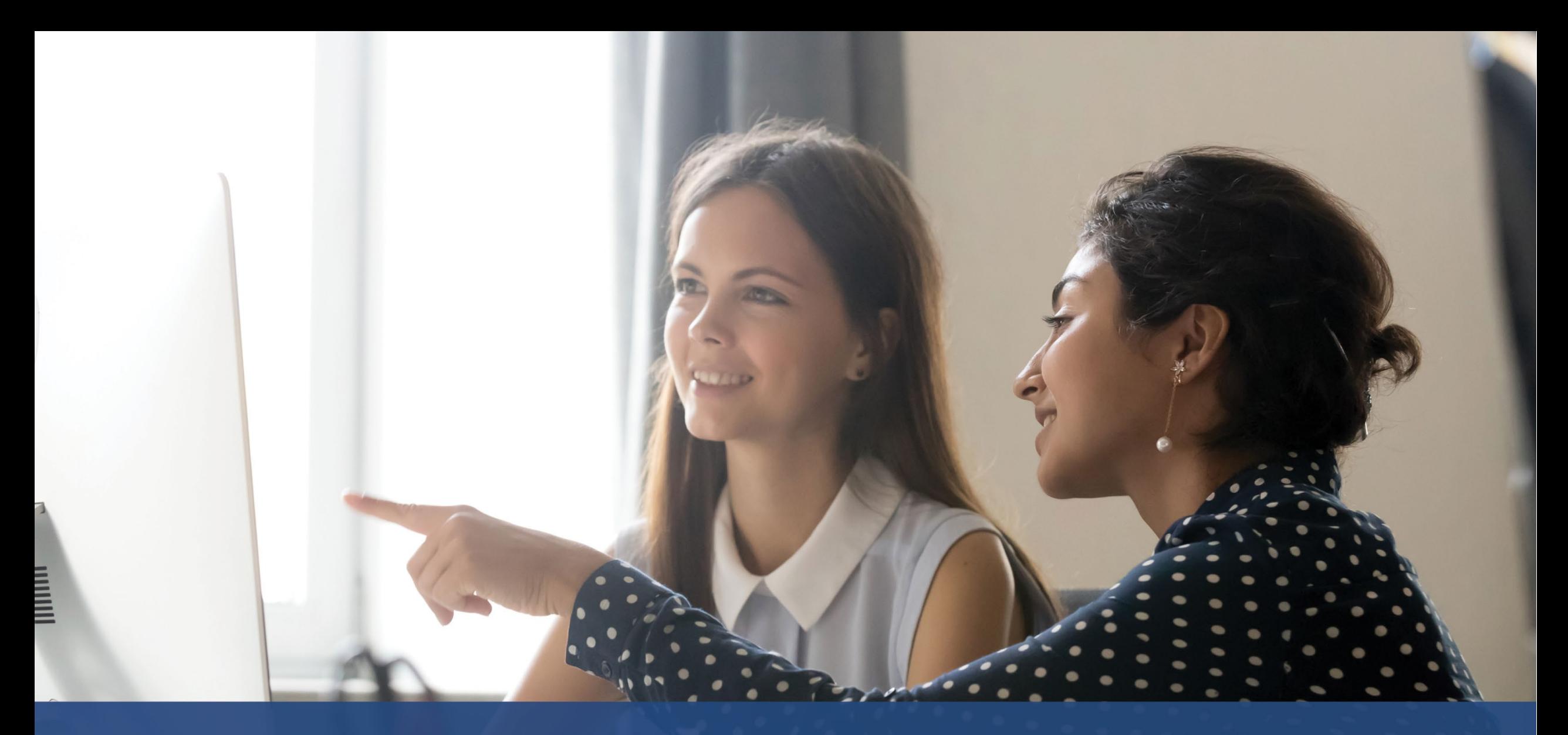

## **Paano Simulan ang Isang Aplikasyon**

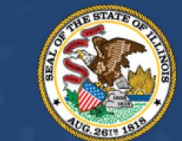

#### **ILLINOIS BACK TO BUSINESS**

New Business Grant Program

APPLICATION PORTAL POWERED BY LENDISTRY

## **Saan Mag-a-apply**

Maaari kang magsimula ng aplikasyon sa pamamagitan ng pagbisita sa website ng Programa sa [www.b2bnewbiz.com.](http://www.b2bnewbiz.com/)

- 1. Upang magsimula ng bagong aplikasyon, piliin ang "**Mag-apply**" mula sa menu. Mare-redirect ka sa Portal ng Aplikasyon ng Lendistry.
- 2. Maa-access at mapapamahalaan mo ang iyong aplikasyon anumang oras sa pamamagitan ng pag-click sa "**Portal ng Lendistry**."

Naglalaman din ang website ng Programa ng iba't ibang mapagkukunan para matulungan kang gabayan sa buong proseso ng aplikasyon. Kasama sa mga mapagkukunan ang:

- Mga Alituntunin para sa Programa
- Gabay sa Programa at Aplikasyon
- Na-download na Mga Sertipikasyon ng Aplikante
- Mga Numero at Oras ng Customer Experience Center
- FAQ
- Mga Tip para sa Pag-a-apply

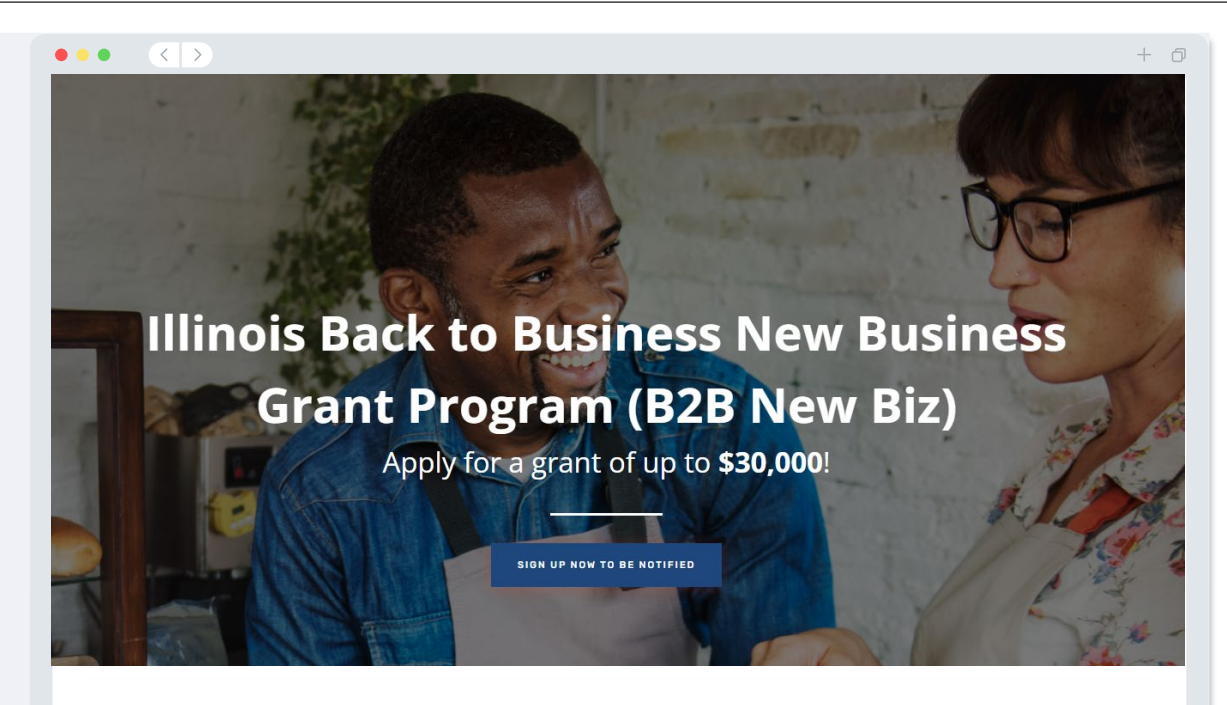

## **Program Overview**

Illinois B2B New Biz will provide financial relief to businesses that started during the pandemic in the industries most impacted by the pandemic. Businesses that started during the pandemic have not been eligible for state grants and most federal emergency support provided for emergency relief to small businesses thus far.

## <span id="page-27-0"></span>**Portal ng Lendistry**

- 1. Para makapagsimula ng aplikasyon, kakailanganin mong "**Gumawa ng Bagong Account**".
- 2. Irehistro ang pangunahing email address na ginagamit ng may-ari ng entidad kung saan ka nag-a-apply. Dito ka makakatanggap ng mahalagang impormasyon at mga update tungkol sa iyong aplikasyon.
- 3. Nangangailangan ng Multi-Factor Authentication ang pag-sign in sa Portal ng Lendistry. Sa tuwing magsa-sign in ka, may ipapadalang code ng kumpirmasyon sa numero ng mobile na iyong inirehistro. Kakailanganin mong ilagay ang code na ito para ma-access ang iyong Portal account.
- 4. Maa-access mo ang iyong aplikasyon anumang oras sa pamamagitan ng pagclick sa "**Mag-sign In sa Kasalukuyang Account**." Kapag naka-sign in na, makikita mo ang status ng iyong aplikasyon.

Kung kailangan mo ng tulong sa paggawa o pag-access ng iyong portal account, mangyaring makipag-ugnayan sa nakatuong Customer Experience Center ng mangyaring makipag-ugnayan sa nakatuong Customer Experience Center ng<br>Lendistry sa 1-888-209-3656, Lunes hanggang Biyernes (8:00 a.m.-9:00 p.m. CT).

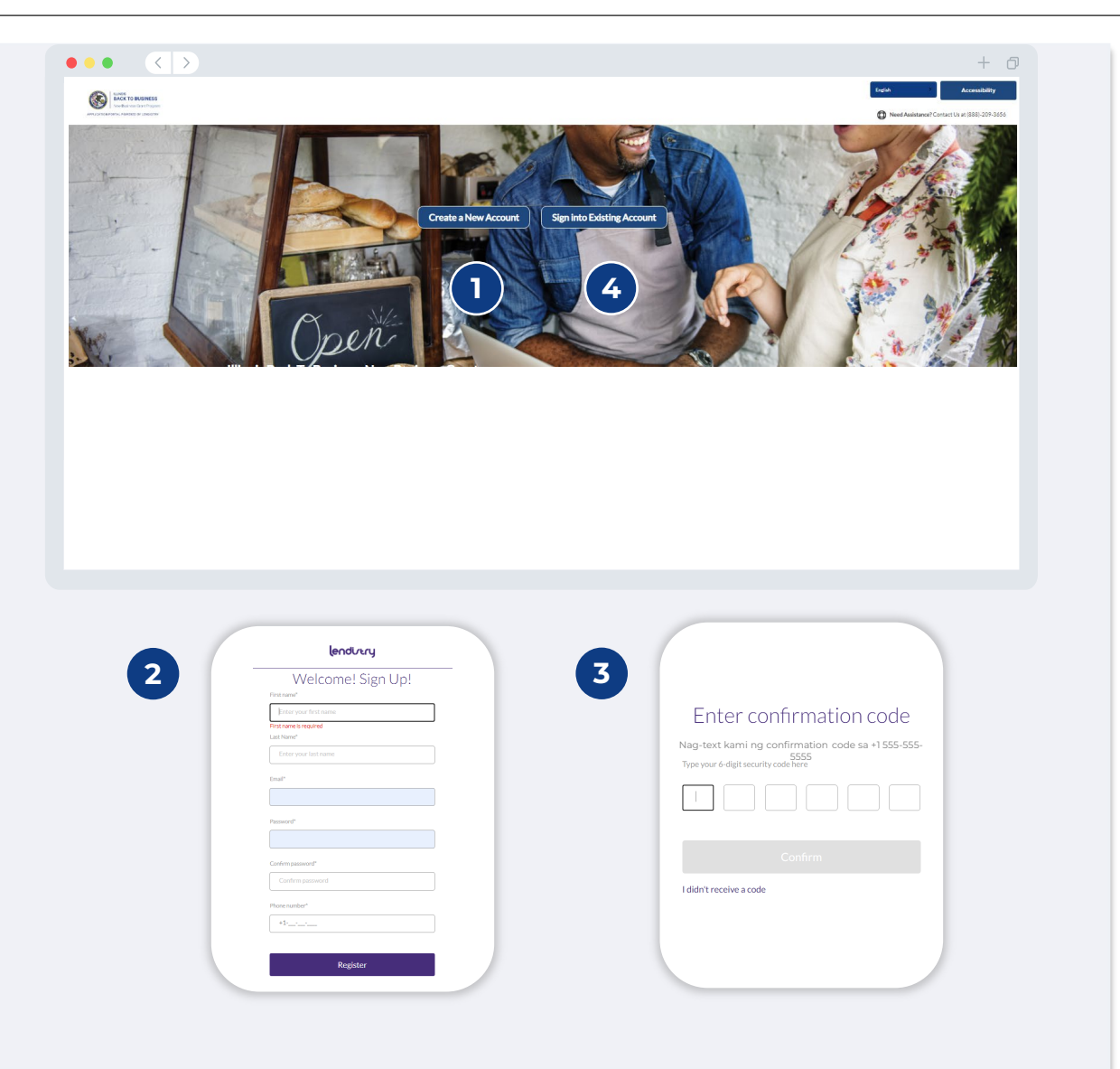

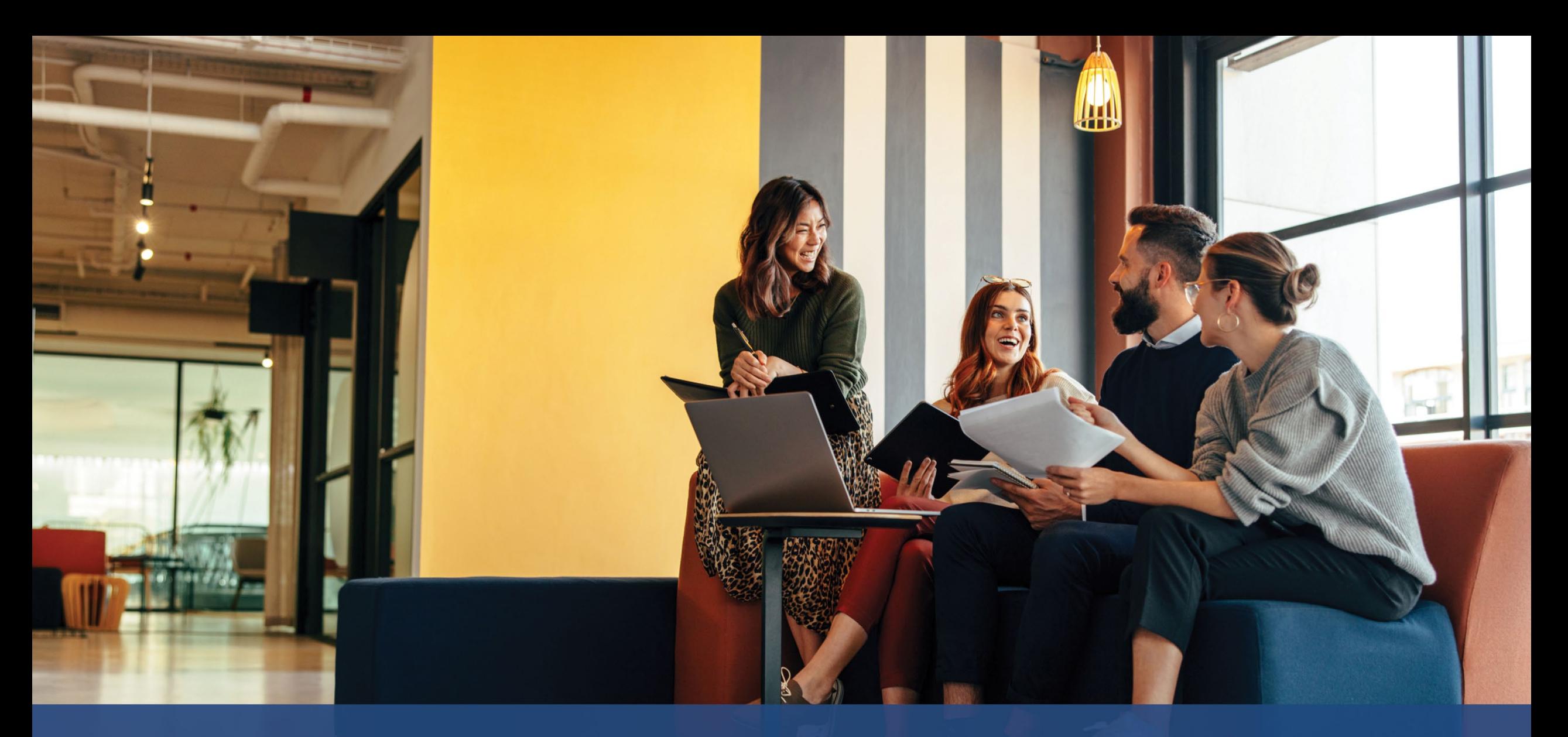

# **Ang Proseso ng Aplikasyon**

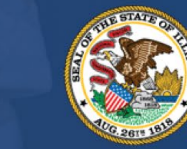

**ILLINOIS BACK TO BUSINESS** 

New Business Grant Program

APPLICATION PORTAL POWERED BY LENDISTRY

## **Seksiyon 1: Mga Detalye ng May-ari/Opisyal**

**Kailangan namin ng impormasyon para sa may-ari ng iyong negosyo o sa**   $\bullet\bullet\bullet$  $\langle \langle \cdot | \cdot \rangle \rangle$ **opisyal/awtorisadong tagapirma ng iyong nonprofit na organisasyon.** Mga Detalye ng May-ari/Opisyal • Legal na Pangalan ng Negosyo • Legal na Apelyido ng May-ari/Opisyal We need information for the owner of your business or the • Petsa ng Kapanganakan ng May-ari/Opisyal officer/authorized signer of your nonprofit organization. • Email ng May-ari/Opisyal Please complete this section using information from the owner of your business or the officer/authorized signer of your nonprofit organization only. • Trabaho/Posisyon • Linya ng Address ng Tirahan 1 ng May-ari/Opisyal (hindi tinatanggap ang P.O. Owner Details - Joe Schmoe Legal Business Name • Linya ng Address ng Tirahan 2 ng May-ari/Opisyal (hindi tinatanggap ang P.O. Owner/Officer Date of Birth' • Ang mailing address ba ay iba sa address ng tirahan?  $\vee$   $\cdot$  Day Month - Year • Lungsod ng Tirahan ng May-ari/Opisyal Owner/Officer Address Line 1 (P.O. Box not acceptable) • Estado ng Tirahan ng May-ari/Opisyal • Zip Code ng Tirahan ng May-ari/Opisyal Owner/Officer Social Security Number (SSN) or Individual Taxpayer • Social Security o Individual Taxpayer Number (SSN o ITIN) ng May-ari/Opisyal1 Identification Number (ITIN)\* • Porsiyento ng Pagmamay-ari (%) XXX-XX-XXXX • Trabaho/Posisyon **Title/Position** • Referral na Partner • Numero ng Telepono na Gusto ng May-ari/Opisyal Owner/Officer Preferred Phone Number • Gustong Wika Patakaran sa SMS/Text<sup>3</sup> **Preferred Language** Select an option 1Kinakailangan para matiyak na wala sa listahan ng OFAC ang aplikante. 2Hindi makakaapekto sa iyong aplikasyon ang referral na partner na pinili mo. 3Lagyan ng check ang kahon kung gusto mong makatanggap ng mga update sa iyong aplikasyon sa panahon ng proseso ng pagsusuri sa pamamagitan ng SMS/Text.

Select an option

I accept the SMS/Text Policy

**Referral Partner** 

 $\checkmark$ 

Save and Continue Later

Select an option

Percentage of Ownership (%)

Owner/Officer Legal Last Name

Is mailing address different than residential address?

 $\checkmark$ 

 $\bullet$ 

 $\checkmark$ 

 $\blacksquare$ 

Owner/Officer Email\*

 $+*0*$ 

Box)

Box)

## **Seksiyon 2: Impormasyon ng Negosyo/Nonprofit - 1**

**Magbahagi sa amin tungkol sa iyong negosyo o nonprofit na organisayon.**  $\bullet\bullet\bullet$  $\langle \langle \rangle \rangle$ • Legal na Pangalan ng Negosyo o Nonprofit na Organisasyon Impormasyon ng Mga Detalye ng Negosyo/Nonprofit May-ari/Opisyal**1** Demographics Q&A sa • Ipinapalagay na Pangalan - (I-type ang N/A kung naaangkop.) • May Employer Identification Number (EIN) ba ang iyong negosyo? • Linya ng Address ng Negosyo o Nonprofit na Organisasyon 1 (Pakilagay ang Tell us about your business or nonprofit organization. aktuwal na address ng negosyo) We need some basic information to validate your application • Linya ng Address ng Negosyo o Nonprofit na Organisasyon 2 (Pakilagay ang Legal Business Name Assumed Name (N/A if inapplicable) aktuwal na address ng negosyo) • Lungsod ng Negosyo o Nonprofit na Organisasyon • Estado ng Negosyo o Nonprofit na Organisasyon Does your business howe an EIN2 Business or Nonprofit Organization Physical Address Line 1 (PO Box and virtual address not acceptable) • Zip Code ng Negosyo o Nonprofit na Organisasyon  $\checkmark$ Select an option • Numero ng Telepono ng Negosyo o Nonprofit na Organisasyon Business or Nonprofit Organization Phone Number Is mailing address different than physical address? • Ang mailing address ba ay iba sa pisikal na address? Select an option  $+1$ - $-$ - $-$ • Ang iyong aplikasyon ba ay para sa isang nonprofit na organisasyon o sa isang Is your application for a nonprofit organization or for-profit business? **Business Entity Type** for-profit na negosyo? Select an option  $\checkmark$ Select an option • Uri ng Entidad ng Negosyo o Nonprofit na Organisasyon State of Business Formation Date Business Established • Estado Kung Saan Binuo ang Negosyo  $\checkmark$ Month  $\vee$  + Dav Select an option - Year • Petsa ng Pagtatag ng Negosyo o Nonprofit na Organisasyon • Website URL ng Negosyo o Nonprofit na Organisasyon - (I-type ang N/A kung Rusiness Website (enter N/A if the business does not have a website). walang website ang iyong negosyo.) **Save and Continue Later Continue** 

 $+*0*$ 

 $\checkmark$ 

 $\checkmark$ 

**Kailangan namin ng ilan pang detalye tungkol sa iyong negosyo o nonprofit na organisasyon.**

- Paano mo nalaman ang tungkol sa Programang ito? (Hindi makakaapekto ang tanong na ito sa iyong pagiging kwalipikado.)
- Taunang kabuuang kita na nakaulat sa iyong 2021 na mga tax return ng negosyo sa pederal.
- Nasa priyoridad na industriya ba ang iyong pangunahing aktibidad sa negosyo? (Mag-click dito para sa isang listahan ng mga priyoridad na industriya ng Programa at ang kanilang mga kahulugan.)
- Sa nakaraang taon ng pananalapi, nakatanggap ba ang iyong negosyo o nonprofit na organisasyon ng 80% o higit pa sa kita nito mula sa mga pederal na pondo?
- Home-based ba ang iyong negosyo?

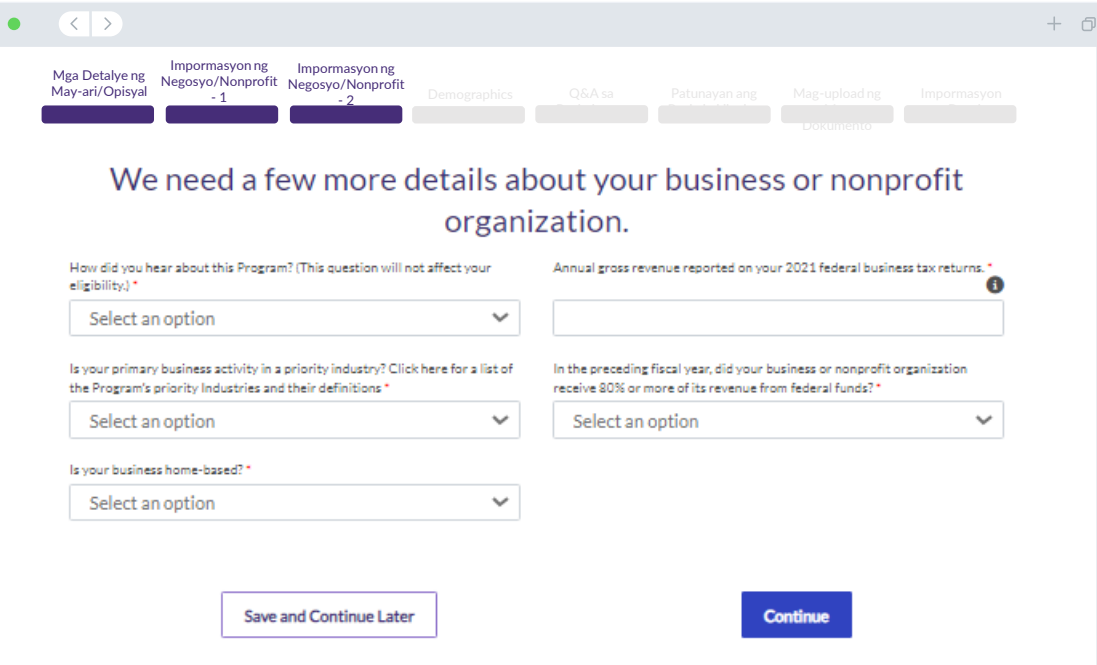

## **Seksiyon 4: Demographics**

### **Gusto naming matuto nang higit pa tungkol sa iyong negosyo o nonprofit na organisasyon.**

Hindi makakaapekto ang impormasyong ibinigay sa pahinang ito sa iyong pagiging kwalipikado. Para sa mga layuning pag-uulat lamang ang mga ito.

- Sino ang iyong suki?
- Code ng NAICS
- Pagmamay-ari ng Mga Babae?
- Pagmamay-ari ng Beterano?
- Pagmamay-ari ng May-kapansanan?
- Lahi o Etnisidad ng May-ari/Opisyal
- Rural
- Franchise

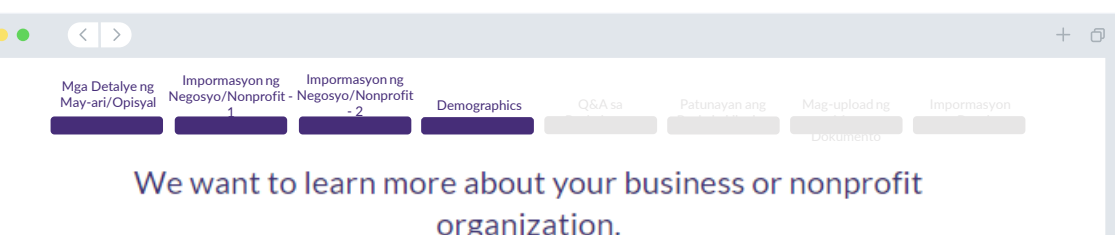

The information provided on this page will not affect your eligibility. It is for reporting purposes only.

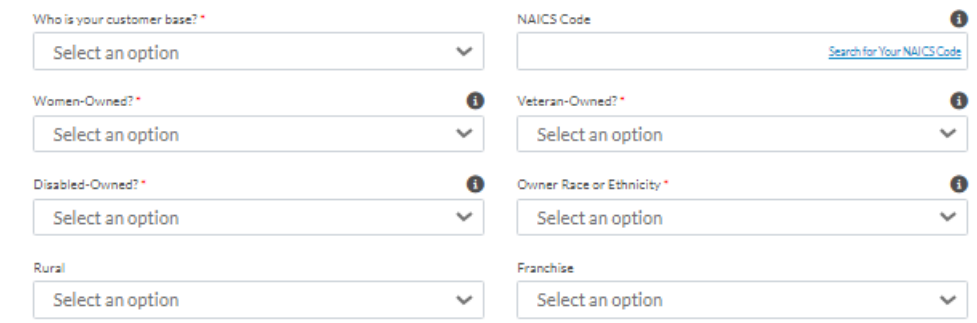

Save and Continue Later

Continue

**Mayroon kaming ilan pang tanong upang makatulong na matukoy ang iyong pagiging kwalipikado.**

- Ang iyong negosyo o nonprofit na organisasyon ba ay lubos na nakakasunod sa mga naaangkop na pederal, pang-estado, at lokal na batas, regulasyon, code at kinakailangan?
- Para sa mga for-profit na negosyo, ikaw ba ay hindi bababa sa sampung porsyentong may-ari ng negosyo ng aplikante o isang angkop na hinirang na opisyal ng korporasyon gaya ng nakarehistro sa Kalihim ng Estado ng Illinois?
- Para sa mga nonprofit na organisasyon, isa ka bang angkop na hinirang na opisyal o direktor ng organisasyon na nakarehistro sa Kalihim ng Estado ng Illinois?
- Ikaw ba ay isang independiyenteng kontratista o freelance worker na hindi nag-o-operate bilang isang nag-iisang may-ari?
- Nakatanggap ka na ba ng nakaraang tulong sa COVID sa anyo ng Shuttered Venues Operating Grant (SVOG)?
- Nakatanggap ka na ba ng nakaraang tulong sa COVID sa anyo ng isang Restaurant Revitalization Fund (RRF) grant?
- Ikaw ba ay tumanggap na ng Child Care Restoration Grant?
- Ikaw ba ay tumanggap na ng isang Business Interruption (BIG) grant bago ang 2023?
- Ikaw ba ay tumanggap na ng isang Back to Business (B2B) grant bago ang 2023?
- Nagsimula bang mag-operate ang iyong negosyo o nonprofit na organisasyon noong o sa pagitan ng Enero 1, 2020 at Disyembre 31, 2021?
- Ang iyong negosyo o nonprofit na organisasyon ba ay kasalukuyang may aktibong operasyon sa Illinois?
- Ang negosyo ba ay mayoryang pag-aari ng isang indibidwal o mga indibidwal na nawalan ng trabaho at nagsimulang tumanggap ng insurance sa kawalan ng trabaho sa panahon ng pandemic (Marso 13, 2020 o mas bago) at bago simulan ang negosyo?
- Ang iyong negosyo o nonprofit na organisasyon ba ang nag-aasikaso at naghahain ng sarili nitong mga tax return ng negosyo sa pederal o Form 990?

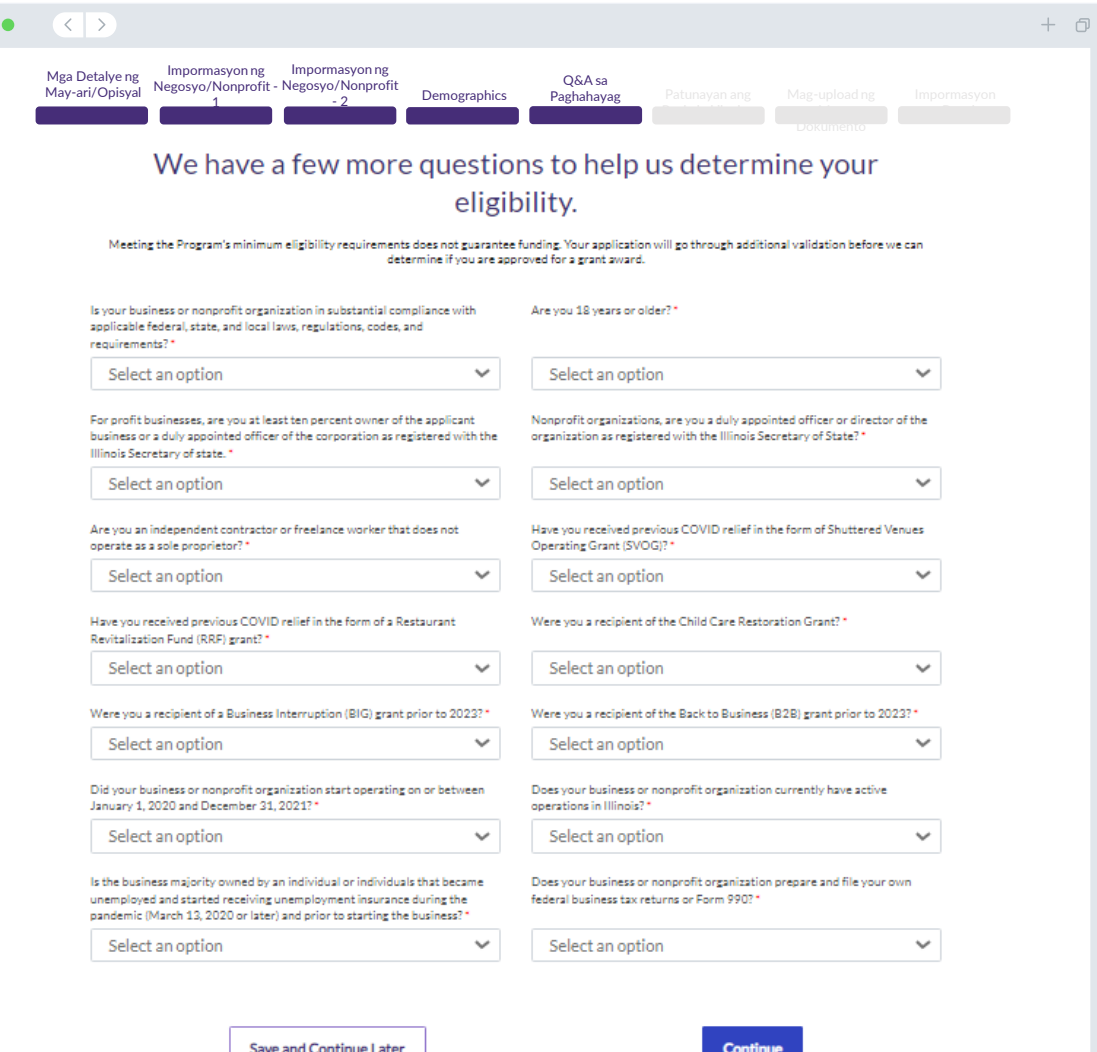

#### **Pagpapatunay ng ID**

Sa seksiyong ito, kakailanganin mong patunayan ang iyong pagkakakilanlan gamit ang Persona sa pamamagitan ng pag-upload ng larawan ng iyong valid na ID na inisyu ng pamahalaan. Kasama sa mga katanggap-tanggap na anyo ng ID na inisyu ng pamahalaan ang:

- Lisensya sa Pagmamaneho
- ID ng Estado o Matricula Card ng Dayuhan
- Pasaporte ng U.S. o Pasaporte ng Dayuhan

Kakailanganin mo ring mag-selfie gamit ang device na may camera sa harapan. Suriin ang [mga slide 22-24 p](#page-21-0)ara sa pinakamahuhusay na kasanayan para matagumpay na kumpletuhin ang Persona.

#### **Ano ang Persona?**

Ang Persona ay isang third-party na platform na ginagamit ng Lendistry sa proseso nito ng pag-iwas at pagpigil sa panloloko. Binibigyang-daan ng platform ng Persona ang Lendistry na patunayan ang pagkakakilanlan ng isang indibidwal at protektahan laban sa panggagaya ng pagkakakilanlan sa pamamagitan ng awtomatikong pagkumpara ng selfie ng indibidwal sa kanilang ID portrait gamit ang 3-point composite at biometric liveness check.

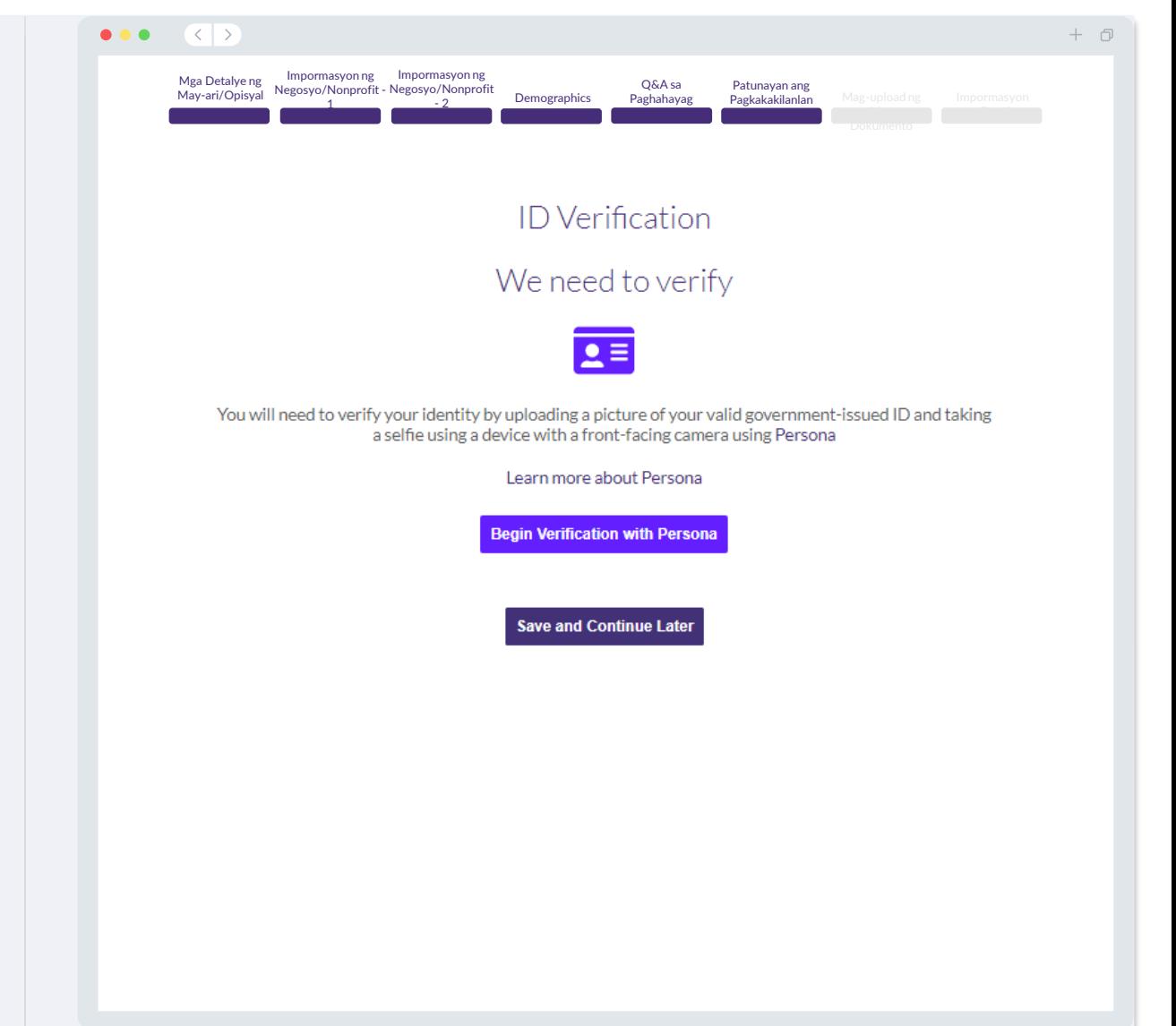

## **Seksiyon 7: Mag-upload ng Mga Dokumento**

## Hakbang 1

Piliin ang icon na mag-upload A upang hanapin ang file ng dokumento sa iyong device o i-drag at i-drop ang file papunta sa icon.

#### Hakbang 2

Kung ang iyong file ay nangangailangan ng password para makita, i-click ang tatlong tuldok sa tabi ng "Mga Opsiyon" at piliin ang "I-set ang Password" para ilagay ang password. Maaari mo ring i-click ang tatlong tuldok para tingnan, palitan, o i-delete ang file.

## Hakbang 3

Kapag na-upload na ang iyong file, magbabago ang status nito mula sa "**Hiniling**" patungong "**Naisumite**."

## Hakbang 4

Ulitin ang mga hakbang sa itaas hanggang sa ma-upload ang lahat ng kinakailangang dokumento.

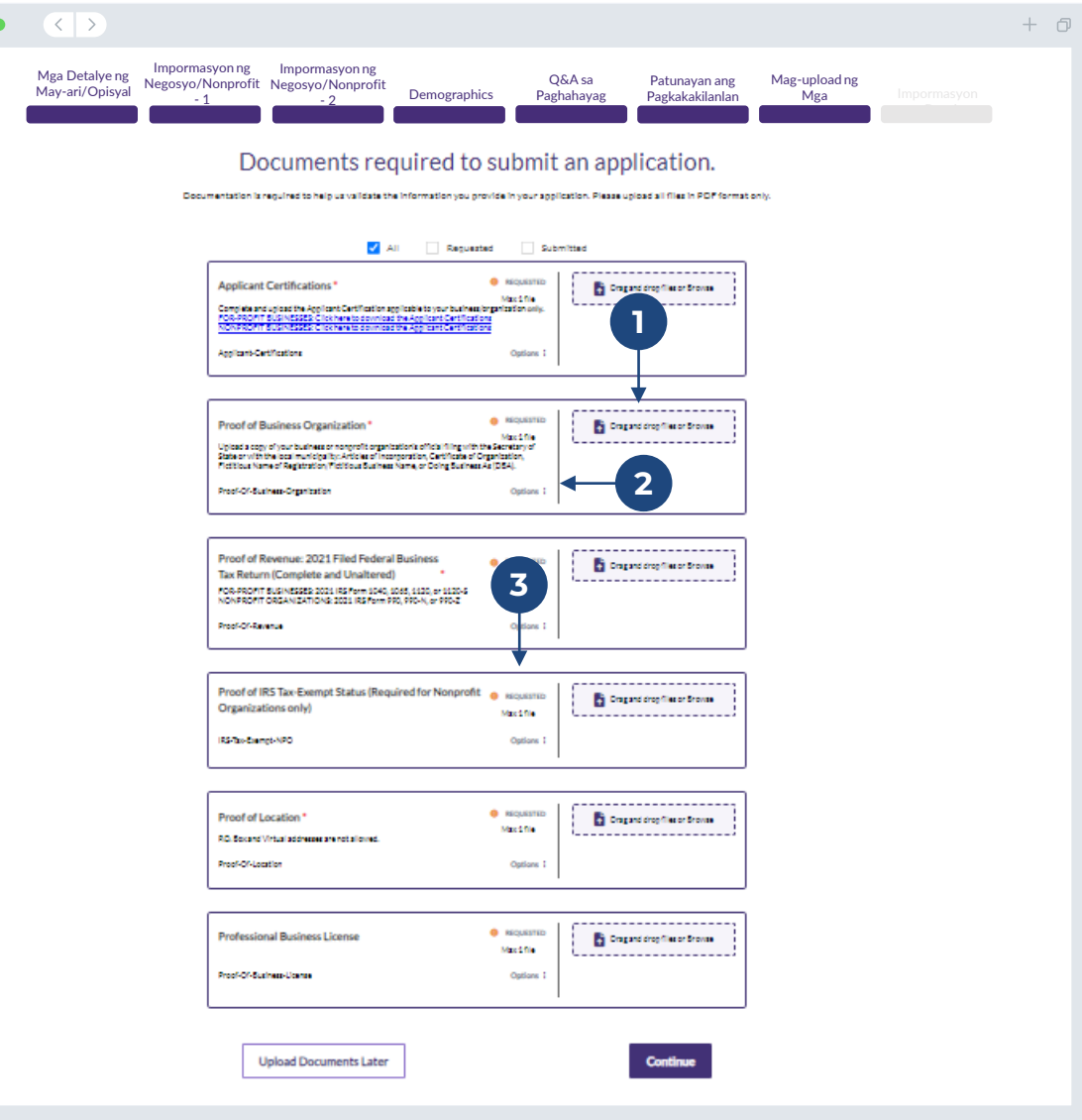

#### **Bakit kailangan ang impormasyon ng iyong pagbabangko?**

Gumagamit ang Lendistry ng third-party na teknolohiya (Plaid) para patunayan ang iyong bank account at i-set up ang mga ACH na paglilipat sa pamamagitan ng pagkonekta ng mga account mula sa anumang bangko o credit union sa U.S. papunta sa isang app tulad ng Portal ng Lendistry. Hindi ibinabahagi ng third-party ang iyong personal na impormasyon nang wala ang iyong pahintulot at hindi nito ito ibinebenta o pinaparentahan sa mga kumpanya sa labas.

Mas maganda ang paraan ng pag-verify sa bangko na ito ngunit hindi ito palaging gagana kung hindi available ang iyong institusyon ng pagbabangko sa pamamagitan ng provider. Kung walang online banking setup ang isang aplikante, o hindi ma-verify ang kanilang bank account sa pamamagitan ng Plaid, kinakailangang maisumite ng aplikante ang dalawang (2) pinakahuling buwan ng bank statement na may history ng transaksiyon.

**Mahalagang Paalala: Dapat na tumugma ang nakarehistrong pangalan sa bank account sa Legal na Pangalan ng Negosyo o Nonprofit na Organisasyon na ibinigay sa aplikasyon.**

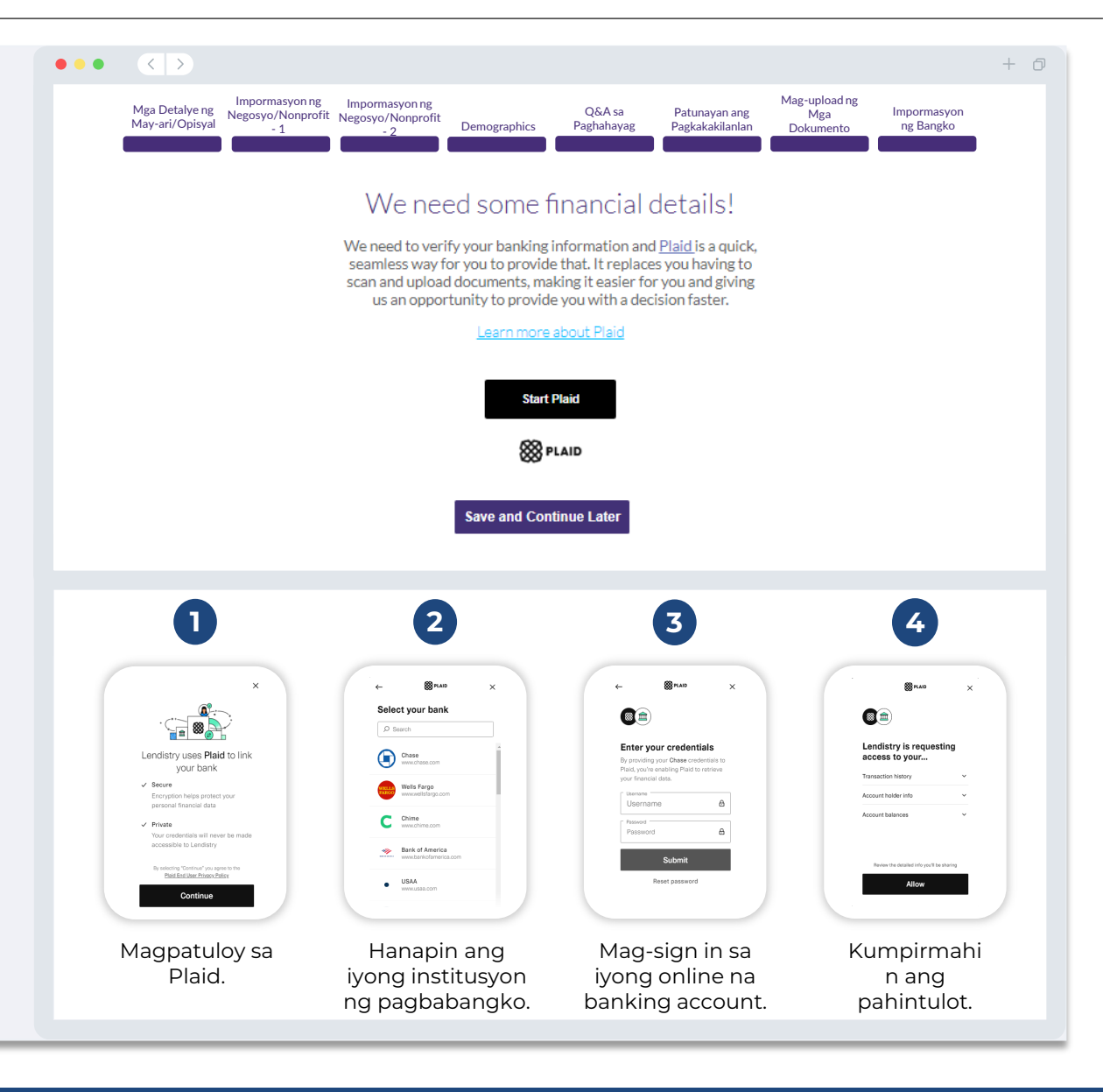

## **Seksiyon 9: Suriin ang Iyong Aplikasyon Bago Isumite**

Bago isumite ang iyong aplikasyon, suriin ang lahat ng iyong mga tugon at dokumentasyon para sa katumpakan. **Kapag naisumite mo na ang iyong aplikasyon, HINDI ka na makakagawa ng mga pag-edit.**

Para masuri ng Lendistry ang iyong aplikasyon, dapat kang magsumite ng kumpletong aplikasyon na kasama ang:

- 1. Lahat ng field sa form ng aplikasyon ay nakumpleto;
- 2. Lahat ng mga kinakailangang dokumento ay na-upload;
- 3. Nakakonekta ang iyong bank account sa pamamagitan ng Plaid; at
- 4. Na-verify ang iyong pagkakakilanlan sa pamamagitan ng Persona.

#### **Pagsusuri sa Iyong Aplikasyon**

- 1. Kung kailangan mong i-edit ang iyong aplikasyon, i-click ang "**May ilan akong ie-edit!**" at ayusin ang lahat ng mali.
- 2. Basahin ang [Mga Tuntunin at Kondisyon ng Lendistry](https://lendistry.com/terms-and-conditions/) at lagyan ng check ang kahon para sumang-ayon.
- 3. Kung gusto mong suriin at isumite ang iyong aplikasyon sa ibang pagkakataon, i-click ang "**I-save at Magpatuloy sa Ibang Pagkakataon**." Maaari kang magsign in sa Portal anumang oras para kumpletuhin ang iyong aplikasyon at tingnan ang mga status update.
- 4. Pagkatapos mong suriin ang iyong aplikasyon at kumpirmahing tumpak ang lahat ng impormasyong ibinigay mo, i-click ang "**Isumite ang Aplikasyon para sa Pagsusuri**" upang isumite ang iyong aplikasyon.

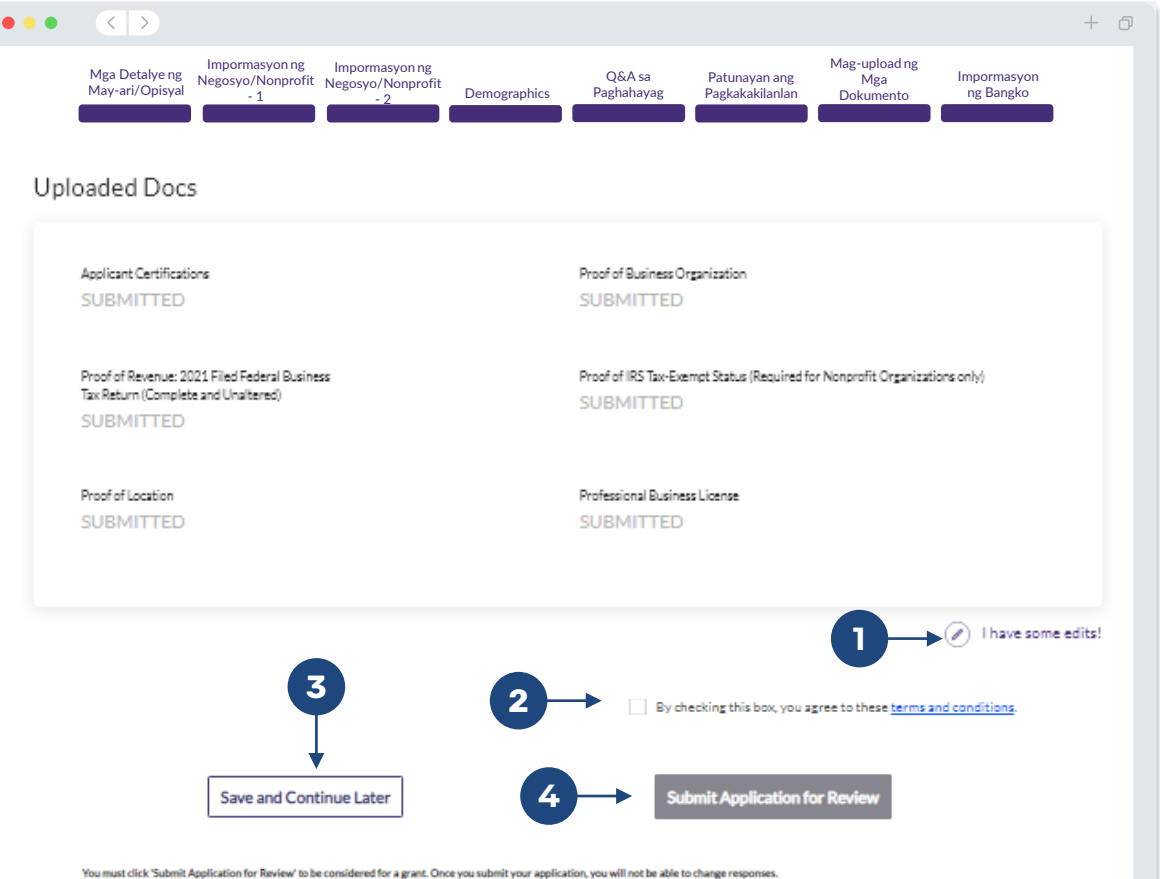

## **Pagsusumite ng Aplikasyon**

Makakatanggap ka ng kumpirmasyon sa email mula sa Lendistry sa noreply@lendistry.com upang kumpirmahing natanggap ang iyong aplikasyon. Kung hindi ka nakatanggap ng kumpirmasyon sa email pagkatapos isumite ang iyong aplikasyon, pakitingnan ang iyong folder ng spam para sa mga email mula sa noreply@lendistry.com at idagdag ang email address sa listahan ng ligtas na sender sa iyong email account.

Kung kailangan pa ng impormasyon o mga dokumento, maaaring makipag-ugnayan sa iyo ang Lendistry sa email, telepono, at/o text (kung pinahintulutan) upang patunayan ang impormasyong isinumite mo. **Dapat kang tumugon sa lahat ng mga kahilingan para mapanatili ang iyong aplikasyon sa proseso ng pagsusuri.** 

Para maiwasan ang mga pagkaantala sa proseso ng pagsusuri, pakitiyak na antabayanan ang komunikasyon mula sa Lendistry at tiyaking nasa iyo ang lahat ng kinakailangang dokumento na madaling makuha.

TIP: Ilagay ang "Lendistry" sa search bar ng iyong email.

#### $\bullet\bullet\bullet\quad\langle\langle\;\rangle\rangle$

## lendirtry

Salamat sa pag-a-apply para sa B2B New Biz Grant Program.

#### **Naisumite na ang iyong aplikasyon.**

Ang email na ito ay nagsisilbing kumpirmasyon mula sa Lendistry na napunan mo ang lahat ng mga field sa aplikasyon, na-upload ang lahat ng kinakailangang dokumento, at na-verify ang iyong bank account sa Portal ng Lendistry. **Ilalagay na ngayon ang iyong aplikasyon sa isang hanay para sa pagsusuri sa pagiging kwalipikado.** 

Hindi ginagarantiya ang pagpopondo kapag natugunan ang mga minimum na kinakailangan sa pagiging kwalipikado sa Programa. Kakailanganin pa rin ng iyong aplikasyon na dumaan sa mga karagdagang yugto ng pag-validate.

Isang tao mula sa aming team ang makikipag-ugnayan lamang sa iyo kung mayroon kaming anumang karagdagang tanong o kailangan ng anumang karagdagang impormasyon.

Kung mayroon kang anumang katanungan, mangyaring makipag-ugnayan sa nakatuong Customer Experience Center ng Lendistry sa (888) 209-3665, Lunes hanggang Biyernes (8:00 a.m.-9:00 p.m. CT).

Salamat, Ang Team ng Lendistry

Mahalagang Paalala: Limitado ang pagpopondo para sa Programang ito, at posibleng ang bilang ng mga aplikante na nakakatugon sa mga kinakailangan sa pagiging kwalipikado ay lalampas sa magagamit na mga pondo. Ang pagsusumite ng aplikasyon at/o pagiging ganap na napatunayan ay hindi gumagarantiya na makakatanggap ka ng isang grant award.

#### $+$   $\Box$

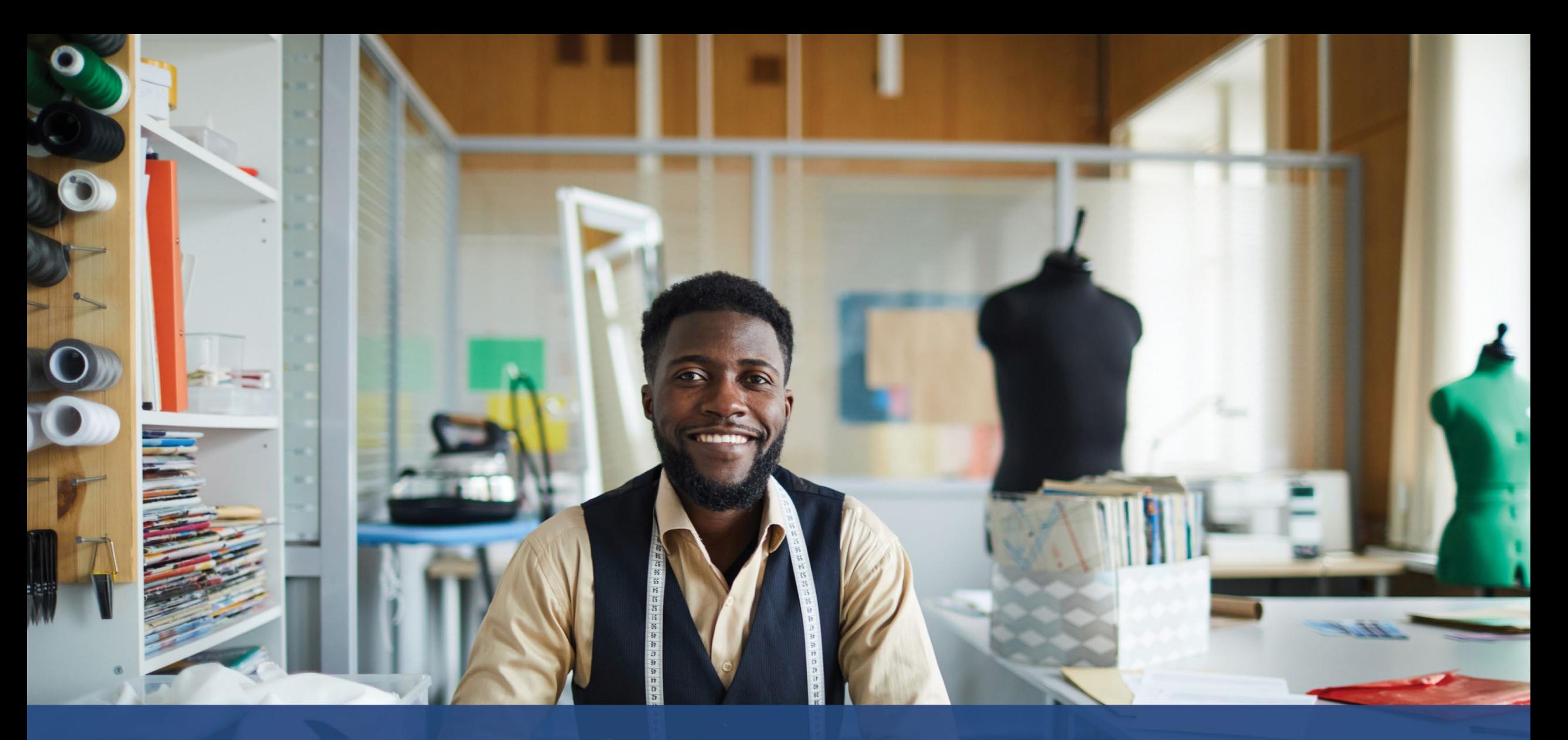

# **Ang Proseso ng Pagsusuri**

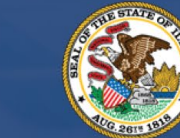

**ILLINOIS BACK TO BUSINESS** 

New Business Grant Program

APPLICATION PORTAL POWERED BY LENDISTRY

#### **Paano ko malalaman kung nabigyan ako ng grant?**

Maraming yugto ng pag-validate ang proseso ng aplikasyon para sa Programang ito. Dapat mo munang matugunan ang mga minimum na kinakailangan sa pagiging kwalipikado ng Programa upang mapabilang para sa grant. **Mahalagang Paalala: Hindi ginagarantiya ang grant award kapag natugunan ang mga minimum na kinakailangan sa pagiging kwalipikado.**

Kapag natukoy na kwalipikado ka para sa programang ito, sasailalim ang iyong aplikasyon sa huling pag-validate upang tukuyin kung aprubado o tinanggihan ka para sa pagpopondo. Bilang bahagi ng proseso ng pag-validate na ito, **maaaring kailanganin mong kumpirmahin ang ilang partikular na impormasyon nang live sa telepono**. May miyembro ng team ng Lendistry na makikipag-ugnayan sa iyo nang direkta upang makumpleto ang prosesong ito.

Kapag ganap nang na-validate ang iyong aplikasyon, makakatanggap ka ng email mula sa Lendistry upang abisuhan ka kung naaprubahan o tinanggihan ka para sa pagpopondo ng grant.

## **Paano ko matitingnan ang status ng aking aplikasyon?**

Matitingnan mo ang status ng iyong aplikasyon anumang oras sa pamamagitan ng pag-sign in sa Portal ng Lendistry gamit ang username, password, at numero ng mobile na inirehistro. Kapag naka-sign in na, lalabas ang status sa dashboard.

## **Mag-sign in sa Portal ng Lendistry dito:**

<https://b2bnewbiz.mylendistry.com>

### **Ganap na na-validate ang mga dokumento at impormasyon ng bangko ko at naaprubahan ako para sa pagpopondo. Kailan ko matatanggap ang pondo?** Kapag ganap nang na-validate at naaprubahan ang iyong aplikasyon para sa grant na pondo, makikita mo ang iyong kasunduan sa grantee at W-9 form bilang **DocuSign na dokumento** sa Portal ng Lendistry. Mangyaring mag-sign in at sundin ang mga tagubilin mula sa DocuSign upang lagyan ng initial, lagda, at petsa ang parehong dokumento.

**Mag-sign in sa Portal ng Lendistry dito** <https://b2bnewbiz.mylendistry.com>

**Mahalagang Paalala: Hindi ibibigay ang iyong pondo hanggang sa makumpleto ito.**

## **Katayuan ng Aplikasyon**

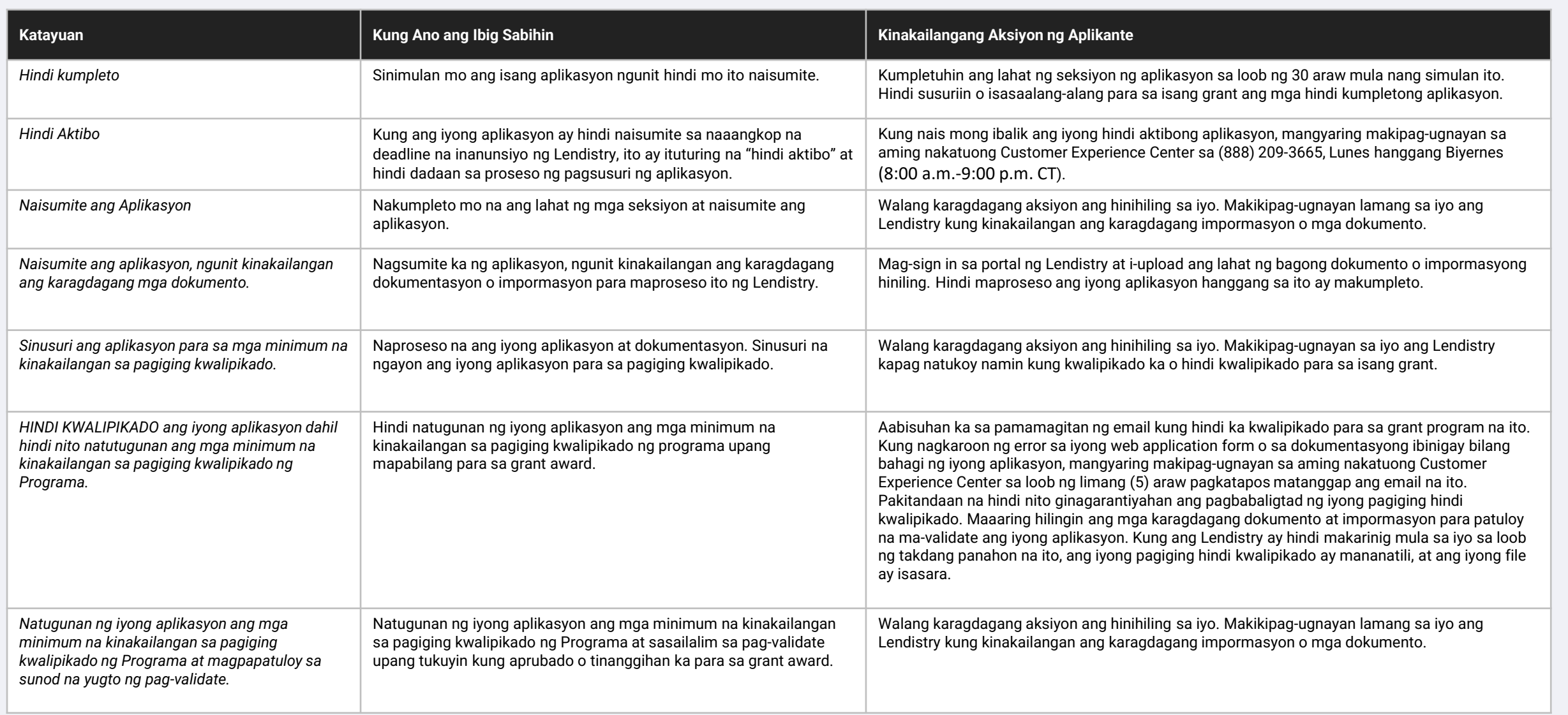

## **Katayuan ng Aplikasyon**

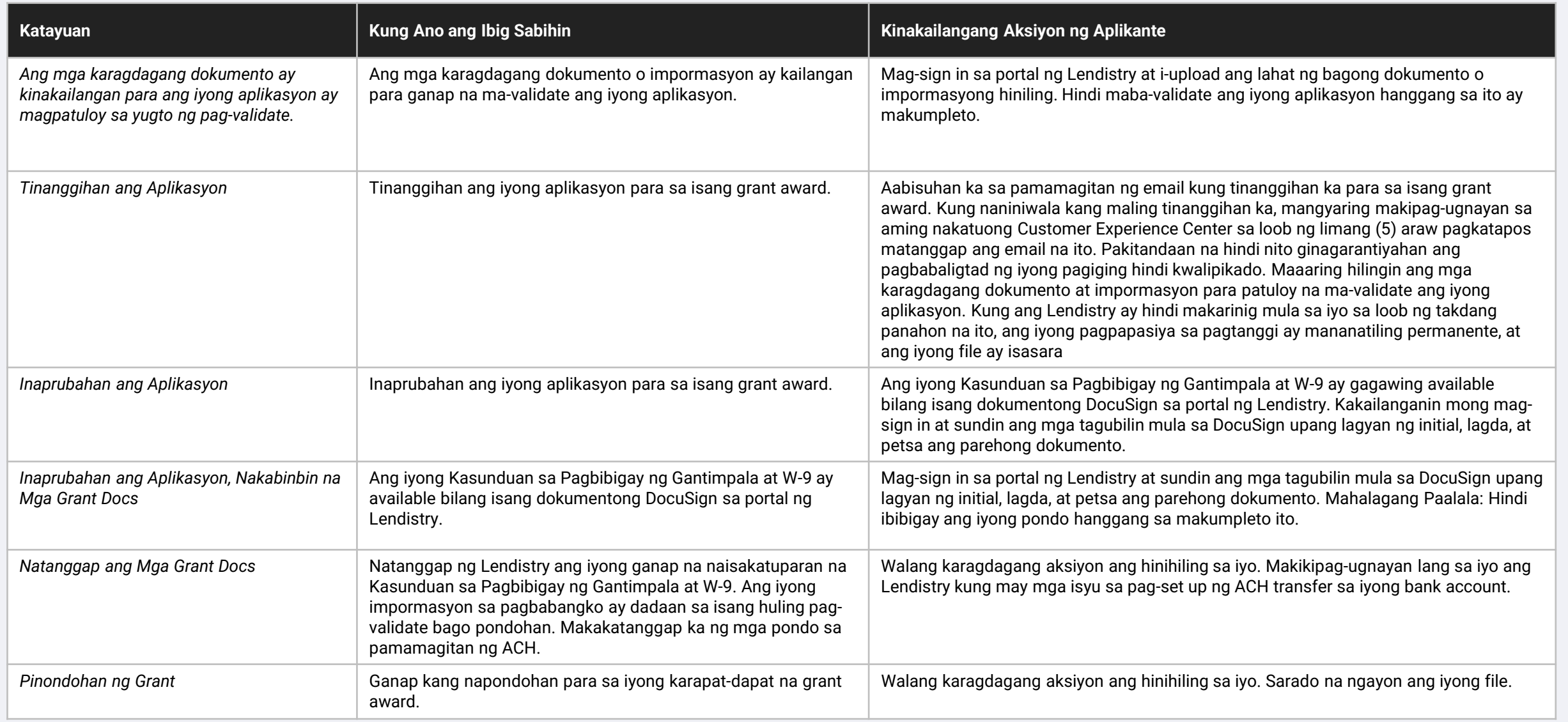

<span id="page-43-0"></span>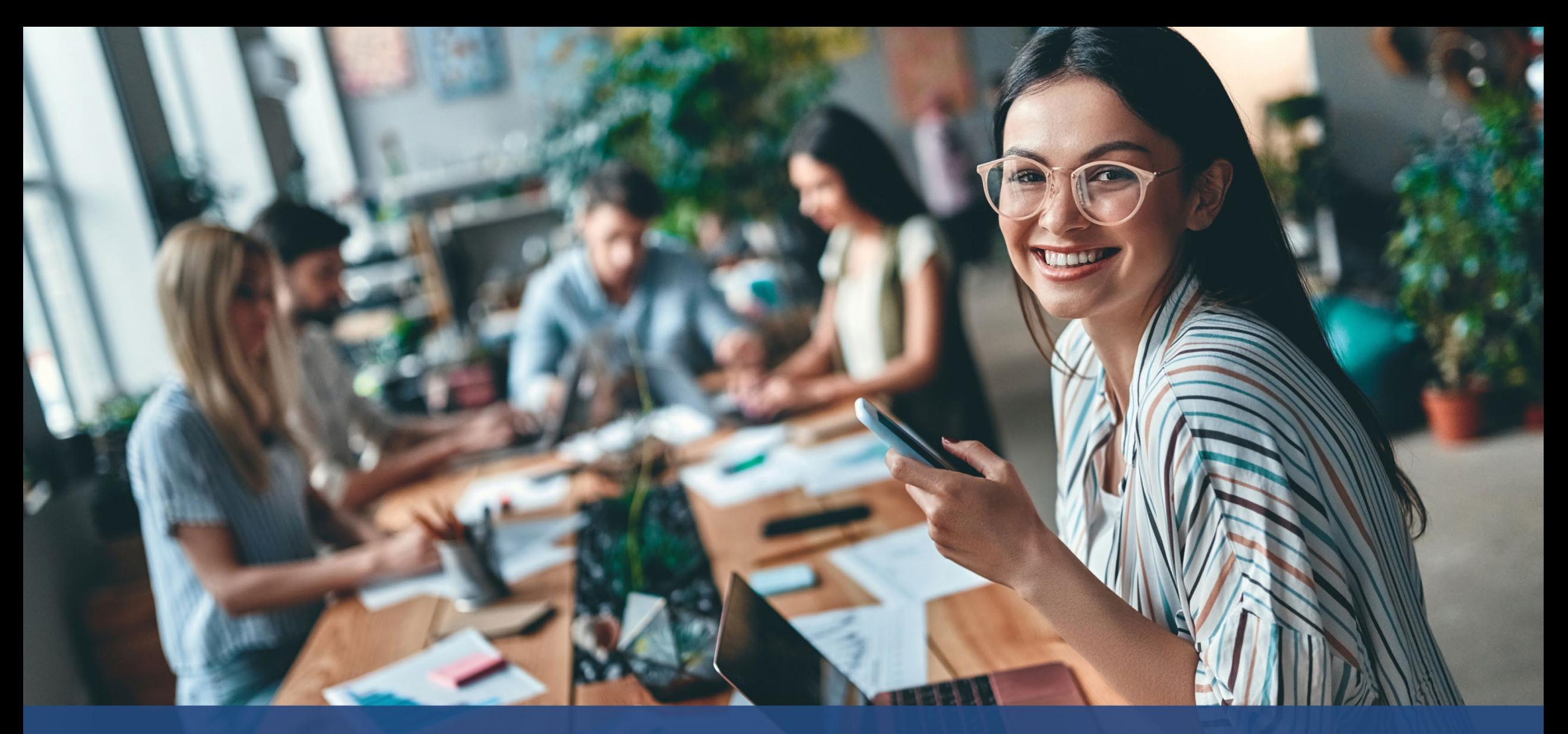

**Kung Paano i-troubleshoot o I-unlock ang Iyong Account**

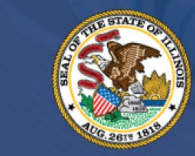

**ILLINOIS BACK TO BUSINESS** 

New Business Grant Program

APPLICATION PORTAL POWERED BY LENDISTRY

## **Ano ang dapat mong gawin kung ang iyong email address ay hindi mahanap sa Portal ng Lendistry?**

Kung hindi mahanap ang iyong email address sa Portal ng Lendistry, maaaring wala kang account, o maaaring ginagamit mo ang maling email address para mag-sign in.

- 1. Para magsimula ng isang aplikasyon, kinakailangan mong gumawa ng isang account sa Portal ng Lendistry at saka magrehistro rin ng email address at numero ng mobile phone. **Tingnan ang [pahina 24](#page-27-0) bilang reperensiya**. Kung hindi ka pa nakagawa ng account, mangyaring gawin ito sa pamamagitan ng pag-click sa "**Walang account? Mag-sign up!**".
- 2. Kung mayroon ka nang account pero hindi mahanap ang iyong email address, maaaring ginamit mo ang maling email address para mag-sign in. Pakitiyak na binaybay mo nang tama ang iyong email address o sumubok ng iba. **Kung magpapatuloy ang problemang ito, mangyaring makipag-ugnayan sa aming nakatuong Customer Experience Center sa (888) 209-3665, Lunes hanggang Biyernes (8:00 a.m.-9:00 p.m. CT)**.

Para makuha ang iyong email address mula sa Customer Experience Center ng Lendistry, kakailanganin mong i-verify ang impormasyon, na maaaring kabilang ang ngunit hindi limitado sa iyong buong pangalan, petsa ng kapanganakan, pangalan ng negosyo, at ang huling apat na digit ng iyong Social Security Number.

*Ipinagpatuloy sa susunod na pahina.*

## Welcome! Sign In! Email\* myemail@test.com Email not found! Password\* (!) Warning Email not found! Please check this is the email you used to register. **2** f the error persists please call support for assistance. Forgot your password? Sign In **1** on't have an account? Sign up!

## **Maling Password**

**Ano ang dapat mong gawin kung mali ang iyong password?**

Kung mali ang password na iyong inilagay, pakisuri ang pagbaybay nito at subukang muli. Mayroon kang limang pagtatangka na gamitin ang tamang password bago malock ang iyong account.

**Mahigpit naming inirerekomenda na i-reset mo kaagad ang iyong password pagkatapos ng iyong pangalawang nabigong pagtatangka.**

## **Paano I-reset ang Iyong Password:**

- 1. I-click ang "Nakalimutan ang iyong password?"
- 2. Ilagay ang nakarehistrong email address sa iyong account.
- 3. May ipapadalang anim na digit ng confirmation code sa numero ng telepono na iyong inirehistro. Ilagay ang code para kumpirmahin ang iyong account.
- 4. Ilagay at kumpirmahin ang iyong bagong password.

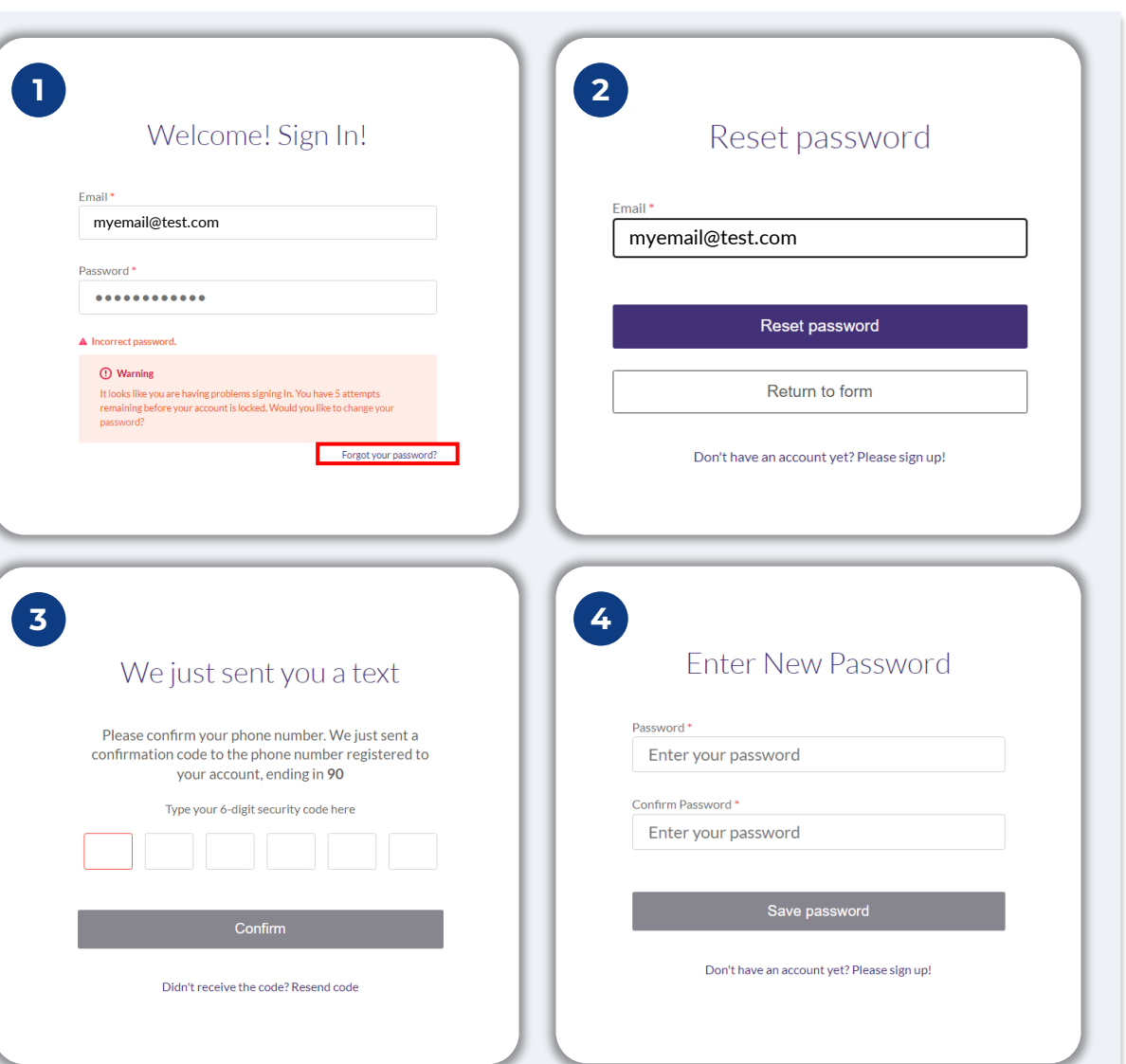

## **Naka-lock ang Iyong Account**

#### **Ano ang dapat mong gawin kung naka-lock ang iyong account?**

Mala-lock ang iyong account pagkatapos ng limang nabigong pagtatangka na magsign in. Maaari mong i-unlock ang iyong account sa pamamagitan ng pagsagot sa iyong mga tanong sa seguridad.

### **Kung Paano I-unlock ang Iyong Account**

- 1. Piliin ang "I-click dito para i-unlock ang iyong account."
- 2. Ilagay ang pangalan, apelyido, email address, at numero ng telepono na nakarehistro sa iyong account. Dapat ibigay nang tama ang impormasyong ito para makapagpatuloy ka. Kung kailangan mo ng tulong sa pag-verify ng impormasyon ng iyong account, mangyaring makipag-ugnayan sa aming nakatuong Customer Experience Center.
- 3. May ipapadalang anim na digit ng confirmation code sa numero ng telepono na iyong inirehistro. Ilagay ang code para kumpirmahin ang iyong account.
- 4. Sagutin nang tama ang mga tanong sa seguridad para i-unlock ang iyong account. Kung hindi mo maibigay ang mga tamang sagot, mangyaring makipagugnayan sa aming nakatuong Customer Experience Center para i-reset ang iyong mga tanong sa seguridad. Para i-reset ang mga ito, kakailanganin mong i-verify ang impormasyon, na maaaring kabilang ang ngunit hindi limitado sa iyong buong pangalan, petsa ng kapanganakan, pangalan ng negosyo, at ang huling apat na digit ng iyong Social Security Number.

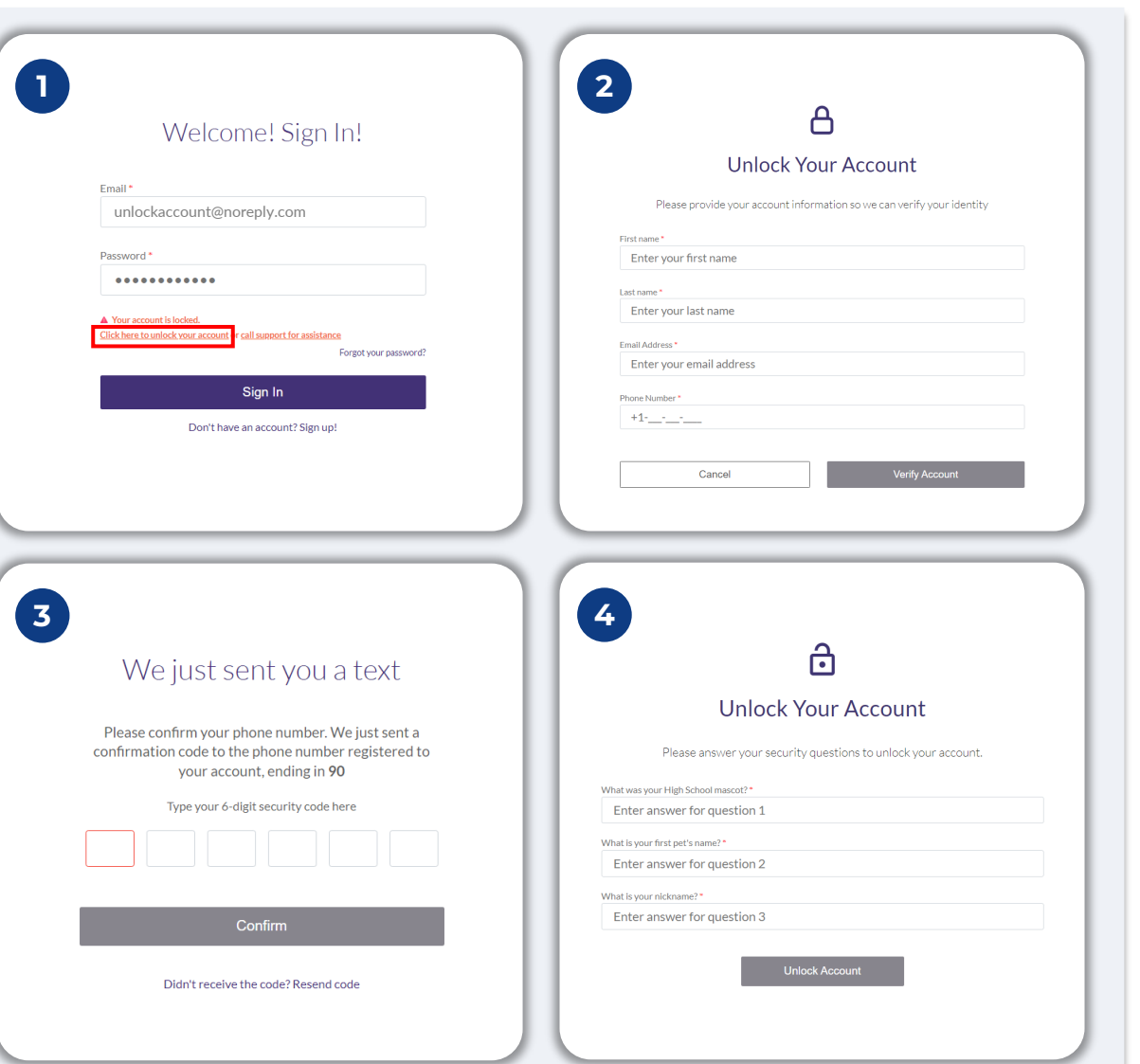

## **Naka-lock ang Iyong Account**

#### **Kung Paano I-unlock ang Iyong Account**

- 5. Kapag nasagot nang tama ang mga tanong sa seguridad, isang link ang ipapadala sa iyong email para i-unlock ang iyong account.
- 6. I-click ang link para i-unlock ang iyong account.
- 7. Pagkatapos mong i-unlock ang iyong account, magkakaroon ka ng opsiyong mag-sign in sa Portal ng Lendistry gamit ang iyong kasalukuyang password o ireset ito. Mahigpit naming inirerekomenda na i-reset mo ang iyong password para maiwasang ma-lock muli ang iyong account.

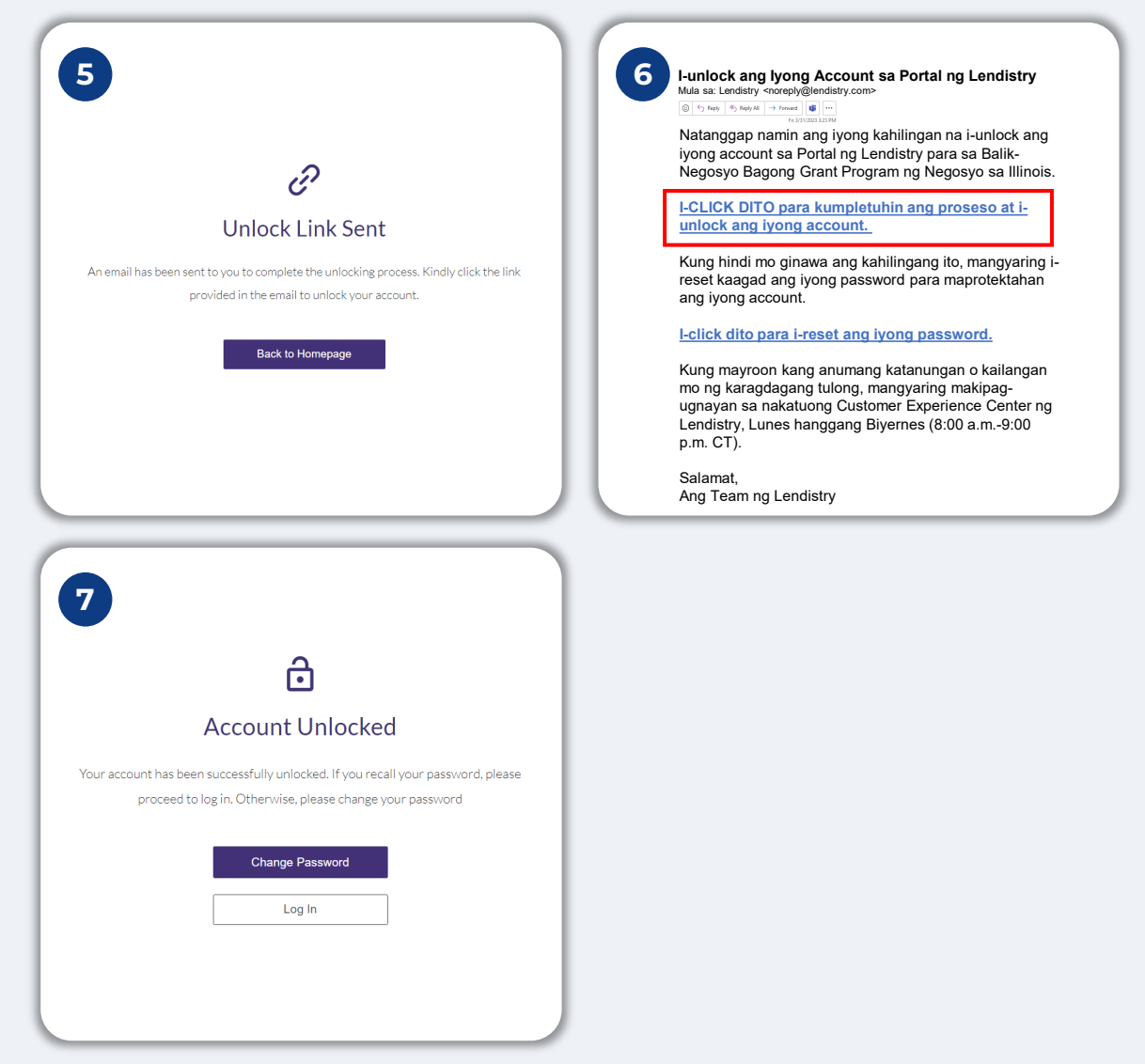